# **Protokoll-Programmieränderungen 2021 / 2022 | SDS Kassensysteme**

# **Protokoll der Programmieränderungen 02.04.2021 - 30.12.2022**

# **Version 8.1.105 vom 30.12.2022**

• Etikettendruck aus MDE Geräten: Die Anzahl kann jetzt per Mausklick auf 1 gestellt werden.

### **Version 8.1.104 vom 29.12.2022**

- Wareneingang & Bestellwesen: Der Verlauf von Wareneingängen und Bestellungen lässt sich hier wieder ganz normal löschen.
- Etikettendruck aus MDE Geräten: Beim MDE Import in den Druckauftrag wird die Statusleiste jetzt automatisch aktualisiert.
- **TIPP** Parallel an verschiedenen Firmen bzw. Mandanten arbeiten: Die Möglichkeit zum mehrfachen Start der Software kann jetzt in der Regsitry per Parameter "UseMultiInstance = True" zugeschalten werden.

# **Version 8.1.103 vom 29.12.2022** *SDS Kassensoftware Neo 365*

• Updateanleitung Version 8.0 zu Version 8.1

**Was ist neu ab Version 8.1:**

#### **1. Neuer Startbildschirm**

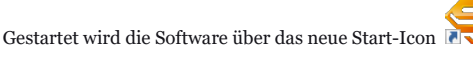

Der Startbildschirm ist benutzerfreundlicher zugeschnitten - das Menü befindet sich nun, passend zu allen anderen Menüs, auf der linken Seite.

Über den neu hinzugekommenen Menüpunkt "Mit anderem Datenbankserver verbinden" ist es ab sofort möglich, sich vom eigenen Arbeitsplatz aus mit einem entfernten PC bzw. einer entfernten Datenbank zu verbinden.

#### **2. Einfachere Installation**

Die Installation von Datenbank und Software erfolgt ab Version 8.1 direkt in einem Vorgang, so dass das bisher benötigte Installationscenter dafür nicht mehr benötigt wird.

### **3. Individuelle Updateplanung**

**TIPP** Ab Version 8.1 erfolgen Updateinformationen wieder per Mail, so dass der Admin selbst entscheiden kann, wann die Updates an den Kassen eingespielt werden sollen.

### **4. Mehrere Mandanten mit einer Lizenz**

**TIPP** Ab Version 8.1 können mit einer Lizenz

alle

Mandanten auf einem PC freigeschaltet werden.

Das gilt auch für alle Software Erweiterungen, wie z.B. das Xpress AddOn.

### **5. Optimierte Warenbestellung**

Die Maske der Warenbestellung wurde in Version 8.1 optimiert und für die Erfassung von Bestellungen per MDE-Gerät sowie für Bestellungen aus einer Datei erweitert.

**TIPP** Die Anzeige der Gesamtsumme ermöglicht jetzt die schnelle Überprüfung des Betrages auf Erreichung von Mindestbestellwertvorgaben.

Auf Grund der kompletten Überarbeitung der Bereiche Warenbestellung und Wareneingang, enthält das Bestellarchiv keine mit Version 8.0 ausgeführten Bestellungen mehr.

Weiterhin ist eine Anpassung der Druckvorlage für die Bestellungen erforderlich. Die Standardvorlagen können Sie wie gewohnt direkt in der Software aktualisieren oder [hier](https://www.sds-kassensysteme.de/SDS-Neo-365/Download/Druckvorlage-Lieferanten-Bestellung.aptpl) herunterladen.

Im Druckdesigner steht jetzt auch die Variable "Lieferant Telefon" zur Verfügung.

### **6. Optimierter Wareneingang**

In Version 8.1 ist die Maske des Wareneingangs jetzt identisch mit der Warenbestellung.

**TIPP** Neu ist die Aufnahmemöglichkeit von Wareneingängen aus einem MDE-Gerät oder aus einer Datei.

Somit können Wareneingänge nun auf allen Wegen - MDE, Datei, Scanner und Tastatur - erfolgen.

**TIPP** Neu hinzugekommen ist auch die Möglichkeit der manuellen Korrektur des Einkaufspreises direkt beim Wareneingang, was die manuelle Anpassung der EK Preise im Artikelstamm erspart.

#### **7. Automatische Kassiererabmeldung**

Lange gewünscht wurde die Möglichkeit einer automatischen Benutzerabmeldung nach jedem Kassiervorgang.

Dabei wird der Kassierer automatisch nach dem Kassieren abgemeldet und der nächste Kassierer loggt sich durch Eingabe seiner PIN, scannen seiner Personalkarte oder über ein Dallas Schloß ein.

**TIPP** Der automatische Kassiererwechsel kann unter "Einstellungen > Bentzerwechsel" zu- oder abgeschalten werden.

Die Zu- oder Abschaltung erfordert das Benutzerrecht auf Programmeinstellungen, standardmäßig ist der Benutzerwechsel aktiviert.

### **8. Neu-Kunden Anlage direkt über die Kassen-Maske**

Wenn es einen Kunden noch nicht gab, musste man bisher immer in die Kundenverwaltung wechseln um den Kunden anzulegen.

**TIPP** Ab Version 8.1 können neue Kunden direkt über die Kunden-Such-Maske angelegt werden.

#### **9. Gesperrte Kunden in Spaltenansicht**

In der Kundenverwaltung und bei der Kundenauswahl im Kassenbetrieb kann nun zusätzlich eine Spalte eingeblendet werden, in der sofort ersichtlich ist, ob der Kunde aktiv oder gesperrt ist.

**TIPP** Im Kassenbetrieb ist die Spalte mit dem Sperrkennzeichen sofort ersichtlich, in der Kundenverwaltung kann diese Spalte manuell hinzugefügt werden

### **10. Wählbare Stellen-Anzahl für Preiscodierte Artikel**

Die Preislänge bei preiscodierten Artikel kann jetzt zwischen 4 - 6 Zeichen eingestellt werden.

Die Einstellung der Stellenanzahl erfolgt direkt bei der Anlage des preiscodierten Artikels.

**TIPP** Damit eignet sich die Funktion jetzt auch für automatisierte Lotto Ein- und Auszahlungen.

#### **11. Optimierte Inventur**

**TIPP** Die Artikelerfassung wurde zur besseren Identifizierbarkeit des Artikels die Ansicht mit den 3 Zusatzfelder der Artikelstammdaten erweitert.

Beim Anlegen einer neuen Inventur kann das Kennzeichen "Automatisch Lager aktivieren" gesetzt werden.

Hintergrund: Wenn Daten per MDE oder über manuelle Eingabe erfasst werden, bei denen in der Artikelverwaltung kein Kennzeichen für die Lagerhaltung gesetzt ist, wird bei aktivierter Option automatisch dieses Kennzeichen gesetzt.

Gilt erst mit in Version 8.1 neu angelegte Inventuren!

#### **12. Verbesserter Start der Auftragsverwaltung**

Bei einem neuem Auftrag öffnet sich nun die Suchfunktion für die Kundenauswahl automatisch ohne dass extra geklickt werden muss.

#### **13. Einführung von Short-Cuts für Aufträge**

Ab Version 8.1 können beim Erfassen von Aufträgen (statt jedesmal das Menü "Positionen erfassen" zu bemühen) ganz einfach Shortcuts verwendet werden.

**TIPP** Einfach die Maustaste über das Menü halten und die Shortcuts werden angezeigt:

- STRG+N = Position hinzufügen
- STRG+E = Position bearbeiten
- STRG+Delete = Position löschen

### **BUGFIX**

Beim Erfassen von Seriennummern in den Aufträgen wurde der Lieferschein nicht berücksichtigt.

### **Version 8.0.177 vom 10.10.2022**

### **TIPP** Markteinführung Xpress Add-On

Mit dem Xpress Add-On kann schnell auf sich ändernde Bedingungen des Marktes reagiert werden.

Xpress Preisänderung & Kulation | Designer für wiederkehrende Exporte & Importe | Verbund Artikel | Artikel-Sets

- Schnelle Reaktion auf sich ändernde Marktpreise
- Schnell-Kalkulation auch großer Artikelmengen
- Anlage von Artikel-Sets mit Lagerführung in den Positionen
- Verbund-Artikel zur schnellen Buchung mehrerer Artikel
- Produkt- u. Preisaktualisierungen in einem Zug
- Designer für Import- und Exportroutinen
- Datenbereitstellung für externe Programme und Marktplätze wie Ebay, Amazon etc.
- Übernahme neuer Lieferantenpreise in wenigen Sekunden
- Datenbereitstellung zum Lagerabgleich externer Programme • Preiskalkulation ohne Excel

# **Version 8.0.176 vom 16.09.2022**

BUGFIX Behebung des Problems beim Start von Kassen ohne Internet.

### **Version 8.0.175 vom 12.09.2022**

ACHTUNG BUG: Kassen ohne Internet lassen sich in dieser Version nicht starten

NEU bei preiscodierten Artikeln:

- Das Auslesen des Preises ist jetzt statt mit 3 Stellen auch mit 4 Stellen möglich
- Anlage von preiscodierten Artikeln bis 9.999,99 €

**ACHTUNG** In der Waage sollten nur die **ersten 6 Stellen** als Artikelnummer hinterlegt sein, da die Software die Stellen 7-10 als Preis (Vorkomma) und 11-12 als Nachkommastelle interpretiert. Die letzte Stelle spielt keine Rolle da es sich um eine Prüfzimmer handelt.

# **Version 8.0.174 vom 01.08.2022**

NEU in Kundenverwaltung: Kommunikationsprotokollierung für Telefonate, Mails und Briefverkehr.

Funktion verwenden:

>> Stammdaten > Kunden > gewünschten Kunden anklicken > Reiterkärtchen 'Kommunikation' im unteren Bildschirmbereich

# **Version 8.0.172/173 vom 01.07.2022**

### **Änderungen in dieser Version**

1. Anpassung der ZVT-Schnittstelle für EC-Cash-Terminals an das geänderte ZVT-Protokoll

2. BUGFIX: Problem beim Erstellen von Rechnungen behoben.

### **ACHTUNG Fehlermeldung 'NetFramework'**

Mit dem Update auf 173 erhalten einige Kunden nach dem Start der Software folgende Meldung *'Some Files are Missing please Download NetFramework 4.8'*

Dabei handelt es sich um eine fehlende Komponente von Microsoft Windows welche die Kassensoftware jedoch benötigt.

Falls Sie diese Meldung erhalten, laden Sie die fehlende Komponente auf der entsprechenden Microsoft Seite wie nachfolgend beschrieben herunter.

### **VORGEHENSWEISE**

- 1. Bestätigen Sie die Frage zum Update mit Klick auf "Ja" Sie werden auf die Internetseite von Microsoft weitergeleitet
- 2. Auf der rechten Seite auf den Button "NetFramework 4.8" klicken entweder startet direkt ein Download oder es öffnet sich eine weitere Seite (Schritt 3)
- 3. Sollte sich eine neue Seite öffnen klicken Sie dort auf "Download"
- 4. Führen Sie die heruntergeladene Datei aus (Installieren) sobald die Installation abgeschlossen ist können Sie Ihre Kassensoftware wieder starten

# **Version 8.0.171 vom 14.06.2022**

NEUE FUNKTION "Datenbank komprimieren und reprarieren"

• Mit dieser Funktion kann der Speicherbedarf großer Datenbanken bis zu 65% verkleinert werden, wodurch sich die Geschwindigkeit insbesondere Auftragsverwaltung merklich erhöht.

Funktion verwenden:

>> Kassensoftware starten (nicht einloggen) und oben auf "Support Funktion" und "Datenbank komprimieren und reparieren" klicken

BUGFIX: Fehlfunktion beim wiederholten Speichern eines Vorganges in der Auftragsverwaltung wurde behoben

# **Version 8.0.170 vom 30.05.2022**

- 1. Die Bereiche Preisaktionen und Etikettendruck wurden mit der Funktion "MinVK aktualisieren" erweitert.
- 2. Der niedrigste VK Preis der letzten 30 Tage kann auf 2 unterschiedlichen Wegen ermittelt werden:
	- Standard-Ermittlung: Es wird der niedrigste Normalpreis bzw. unrabattierte Preis des Artikels beim Verkauf gespeichert. Wurde der Artikel in diesem Zeitraum nicht gebucht, wird der aktuelle Preis aus der Artikelverwaltung verwendet.
	- Alternativ-Ermittlung: Alternativ kann der niedrigste VK Preis der letzten 30 Tage auch aus dem Preis von Preisaktionen ermittelt werden. Hierfür ist ein Eintrag in die Registry notwendig. Diese Einstellung kann bei längerfristigen Preisaktionen zum Einsatz kommen, wenn der rabattierte Preis durch die lange Zeit der Preissenkung im Grunde zum Normalpreis wird.

# **Version 8.0.169 vom 26.05.2022**

**BUGFIX** 

• Auch bei Preisaktionen wird jetzt der korrekte "niedrigste Preis der letzten 30 Tage" verwendet.

# **Version 8.0.168 vom 23.05.2022**

### **ACHTUNG BUG**

• Funktion "Niedrigster Preis der letzten 30 Tage" zieht in Preisaktionen nicht den korrekten Preis (behoben in V169)

### BUGFIX

- TSE Informationen werden wieder auf Z-Bon gedruckt
- Taste "VK Preis ändern" hat keine Auswirkungen mehr auf den "niedrigsten Preis der letzten 30 Tage"

# **Version 8.0.167 vom 23.05.2022**

Die Bereiche Preisaktionen und Etikettendruck wurden mit der Funktion "MinVK aktualisieren" erweitert.

BUGFIX

- Übernahme des Langtextes beim Artikelimport
- Korrekte Übernahme von Nachkommawerten des Ist-Bestandes bei der Fertigstellung der Inventur.

• Die individuell festgelegte Größe des Containers für die Gruppentasten wird wieder gespeichert.

# **Version 8.0.166 vom 23.05.2022**

# **ACHTUNG BUG**

- Es werden keine TSE Daten auf dem Z-Bon gedruckt (behoben in V168)
- Fälschlicherweise werden individuelle Rabatte als "niedrigster Preis der letzten 30 Tage" hinterlegt. (behoben in V169)

#### **Preisangabenverordnung**

- Für Artikeldruckaufträge, Preisaktionen, Wareneingänge wurde die Variable MinVKBrutto für die Nutzung in den Druckvorlagen hinzugefügt.
- Es wird der niedrigste VK Preis Brutto der letzten 30 Tage ermittelt.
- Wurde der Artikel in diesem Zeitraum nicht gebucht, wird der aktuelle Preis aus der Artikelverwaltung verwendet.

**TIPP** Neue Funktion zur TSE

- Auf Kassenbelegen und Kassenabschlussbelegen können die TSE Informationen entweder als QR-Code oder als Text gedruckt werden. • Wenn die Einstellung zum Druck der TSE Daten auf "TSE QRCode auf Beleg drucken" steht wird nur noch die TSE Seriennummer als Text gedruckt, alles andere wird im QRCode verschlüsselt, Funktion verwenden:
- >> Einstellungen > Programmeinstellungen > Bondrucker > "TSE QRCode auf Beleg drucken"

**TIPP** Neue Funktion im Artikelstamm

• Funktion in der Artikelverwaltung zur Reorganisation der Artikeldaten, Funktion verwenden:

>> Stammdaten > Artikelstamm > Extras > Reorganisieren (sucht nach doppelten Artikeln)

### **TIPP** Neue Funktion zum Belegdruck

- In den Programmeinstellungen unter Drucker kann "Belegdruck auf Abfrage" eingestellt werden (bitte beachten Sie ob Sie belegausgabepflichtig sind)
- Bei Druckumleitung auf den Formulardrucker erscheint beim Ausdruck nicht mehr der Druckerdialog.

#### **BUGFIX / Programmänderungen**

- Die Rabattierung von Preiscodierten Artikel an der Kasse ist jetzt möglich.
- Änderung der Formatierung der Datum- und Zeitangaben in den Buchungslisten.
- Auf Rechnungen wird jetzt das festgelegte Lieferdatum statt dem Belegdatum des Lieferscheines ausgewiesen
- Auf Rechnungen wird die im Lieferschein festgelegte Lieferart übernommen.
- Die Funktion Artikeletikett drucken ist jetzt komplett per Tastatur bedienbar.

# **Version 8.0.165 vom 10.02.2022**

### **ACHTUNG BUG**

• Kommastellen sind in der Inventur möglich werden jedoch nicht korrekt beim Fertigstellen der Inventur übergeben - Kommastellen werden ignoriert (behoben in V167)

BUGFIX Der Fehler in den Aufträgen wurde behoben

# **Version 8.0.164 vom 09.02.2022**

### **ACHTUNG BUG**

• BUG in Aufträgen (behoben in V165)

NEU in der Filialverwaltung

- Kasse: unterschiedliche Schnellwahltasten für die Filialen
- Verwaltung: lizenzfreie Nutzung von Filialen

### Programmänderung

• Aufträge: Bereitstellung der Variable für USt.-Pflicht (TaxEnabled) zur Nutzung im Belegeditor

## **BUGFIX**

- Aufträge: Funktion "Neue Rechnung" im Kontextmenü der rechten Maustaste aktiviert (Bei einem Rechtsklick in den Rechnungen)
- Gutscheinverwaltung: offene Gutscheine können nun wieder in der Gutscheinverwaltung gelöscht werden
- Kasse: gesperrte Kunden können nicht mehr ausgewählt werden
- Kasse: Rückbuchung aus der Orderbox nun wieder ohne Fehlermeldung
- Kunden: Belegstorno in der Kundenverwaltung nun wieder aktiv

# **Version 8.0.163 vom 21.01.2022**

### **ACHTUNG BUG**

• BUG in Orderbox (behoben in V164)

Der Fehler tritt nur bei Verwendung der Funktion "Bestellung Parken" bzw. "Bestellung Laden" auf.<br>Fehlerbeschreibung: Wenn der letzte Artikel einer geparkten Bestellung zurück in die Kasse geholt werden soll (bei "Bestellu Fehlermeldung: "Die Eingabezeichenfolge hat das falsche Format".

Abhilfe: Wir empfehlen übergangsweise die Anlage eines Dummy-Artikels und diesen Artikel dann zu parken, so dass er als letzter Artikel geparkt bleiben kann.

### **Änderungen in dieser Version:**

Global

• Erweiterung der Journale und Auswertungen mit der Anzeige der Buchungszeit

Buchungsjournal

• Erweiterung des Buchungsjournals mit der Anzeige der Zahlart in der Übersicht

Datensicherung

• Ausführungshinweis mit Abfrage zur Ausführung des Backups nach dem Kassenabschluss

**HINWEIS** Benutzer die Datensicherungen durchführen sollen benötigen das Recht auf "Zugriff auf den Datenexport zulassen"

Setzbar unter "Stammdaten > Benutzer > Benutzer anklicken und dann über den Benutzergruppen auf "Bearbeiten" klicken und das Häkchen bei "Zugriff auf den Datenexport zulassen" setzen.

TSE

• Konvertierung der TSE-Zeitinformation von UTC auf Lokalzeit

Artikel & Lagerprotokoll

• Protokollierung der Warenbewegungen für Artikel mit Bestandsführung

**BUGFIX** 

- Verhinderung von Doppelklickreaktionen bei der Abrechnung, um die versehentliche Erzeugung von Doppelbons auszuschließen // Thema
- KASSE: Stellenweise wurden Bons erzeugt die zwar einen Betrag jedoch keine Artikel enthielten. • Beim Artikelimport erfolgt die Warengruppenzuordnung unabhängig von der Mauszeigerposition // Thema ARTIKELIMPORT: Artikel wurden
- nach dem Import nicht angezeigt wenn man zuvor im Artikelstamm auf "Alle Artikel" gegangen ist.<br>Dingabe von Dezimalwerten bei der Warenbestellung und der Inventur // Thema INVENTUR: Bei loser Ware konnte die Menge nicht mi Komma eingegeben werden
- Bei der Warenbestellung werden jetzt Mehrfacherfassungen per MDE-Gerät addiert // Thema LIEFERANTENBESTELLUNG: Wenn für eine Bestellung mehrfach Daten aus einem MDE-Gerät ausgelesen wurden, wurde die Anzahl überschrieben statt erhöht.
- Bei versehentlicher Mengenerfassung per EAN-Nummern-Scan beim Wareneingang erfolgt eine entsprechende Meldung // Thema WARENEINGANG: Wenn statt eine Anzahl einzugeben aus Versehen ein Barcode gescannt wurde, muste der Posten gelöscht und neu eingegeben werden.

### **Version 8.0.162 vom 17.12.2021**

- 1. Optimierung für das Betriebssystem Windows 11
- 2. TSE-Sonderfunktion zur Entsperrung der TSE aufgrund 3-mal falsch angegebener PIN

### **Version 8.0.161 vom 13.12.2021**

### **Folgende Funktionen wurden wieder eingesetzt:**

Artikelstamm

• Verkaufshistorie zum Artikel über Extras oder Rechtsklick

Kassen- und Buchungsjournal

- Filtermöglichkeit nach Monaten
- Optimierung der Tabellendarstellung

NEU

1. Kassenabschluss mit optionaler Übernahme des Kassenendbestandes als Kassenanfangsbestand

2. Berichtsdesigner in Version Afono 365 Auftrag

- Ticketdruck: Ticket-Druckvorlagen können wieder erstelt werden
- Artikelstamm: Auch wenn nur ein Artikel in der Warengruppe ist, werden jetzt wieder alle Lieferanten und Seriennummern angezeigt.
- Bestellungen: Bei Übernahme der Bestellungen aus einem MDE-Gerät werden die EK-Einzelpreise jetzt wieder summiert.

# **Version 8.0.160 vom 07.12.2021**

#### **Folgende Funktionen wurden wieder eingesetzt:**

- Inventur: Nicht gezählte Artikel können jetzt wieder auf Null gesetzt werden
- Artikelsuche: Es wird nun auch wieder im Langtext gesucht
- Aufträge: In Zahlungsbedingungen und Schlusstexten kann jetzt wieder ein Platzhalter für das Zahlungsziel verwendet werden (#Zahlziel#)
- Kunden: Die Erstellung von Aufträgen ist nun wieder direkt aus der Kundenverwaltung heraus möglich
- Firmendaten: Das Land war nach Erstellung des Mandanten festgeschrieben und konnte nicht mehr gewechselt werden. Das funktioniert jetzt wieder unter "Firma / Mandant Einstellungen > Firmendaten > Land".

### Global

- BUGFIX: Erweiterung des PLZ-Feldes für Kunden, Lieferanten und Mitarbeiter
- Änderung: Anpassung der Druckerdirektsteuerung für Matrixdrucker

#### Kasse

- Änderung: Bei einer Rückgeld-Auszahlung von über 500 Euro erscheint eine Nachfrage. **ACHTUNG BUG** der Kassenbestand kann in dieser Version ins Minus gebucht werden (am 07.12.21 gemeldet)
- BUGFIX: Nach mehrfachen Wechsel der Zahlart bei der Abrechnung wurde das Rückgeld nicht mehr angezeigt

### Artikelstamm

• BUGFIX: Nach dem Anlegen eines neuen Artikels bleibt der Fokus in der Tabellenansicht nun auf diesem Artikel

### Umstellung von CSS Kasse

• BUGFIX: Die stellenweise während der Datenübernahme aus der CSS Group Version auftretende Fehlermeldung "Schlusstext darf nicht Nulls sein" wurde behoben.

# **Version 8.0.159 vom 05.11.2021**

In dieser Version gemeldete Probleme:

- Aufträge
	- Artikel-Mengen bei Artikeln mit Mengeneingabe sollten sich nach Klick auf "Position bearbeiten" ändern lassen ◦ Für Auftragsbescheibungen können keine Textbausteine mehr hinterlegt werden
- Kasse:
	- Für den Ticketdruck lässt sich keine Druckvorlage hinterlegen, es erscheint die Fehlermeldung "Spalte isonserver gehört nicht zu tbdruckvorlagen" (behoben in Version 161)
	- Bei umsatzsteuerbefreiten Kunden wird Mehrwertsteuer berechnet, z.B. steuerfreier Verkauf in Flughäfen
- Artikelstamm
	- Zum jeweils ersten Artikel einer Warengruppe wird der Lieferant nicht angezeigt. Um derzeit den Lieferanten des 1. Artikel zu sehen muss zuvor der 2. Artikel angeklickt werden. (behoben in Version 161)
	- Artikelanlage:
		- Bei der automatischen Erzeugung von EAN Codes sollten fortlaufende Nummern erstellt werden damit die Artikel untereinander stehen
		- Beim Speichern eines neu angelegten Artikels springt die Markierung zum Anfang der Tabelle statt auf dem neuen Artikel zu bleiben. (behoben in Version 160)
	- Der Import von Artikeln mit Buchstaben in der Artikelnummer macht Probleme
- Wareneingang
	- Beim Wareneingang eingegebene VK Preise werden nicht in den Artikel übernommen.
	- Wareneingang aus MDE und aus Datei / CSV fehlt
- Lieferanten-Bestellung:
	- Auf der ausgedruckten Bestellung werden Artikel nicht korrekt sortiert angezeigt.
	- Bei Bestellvorschlägen wird bei Artikeln die in VE Mengen bestellt werden müssen, unter "Anzahl" 0 angezeigt wenn der Ist Bestand noch nicht unter die Hälfte des Soll Bestandes gerutscht ist. Diese Artikel sollten statt mit "0 Stück" zur Bestellung vorgeschlagen zu werden erst gar nicht angezeit werden.
- Kundenverwaltung: Vorname und Nachname sollten wieder getrennt darstellbar sein

#### Folgende Funktionen wurden eingesetzt:

- Möglichkeit Daten aus einer Datei zu importieren, Funktion verwenden:
	- Inventurliste aus einer Datei laden: >> Verwaltung > Inventuren > MDE Daten einlesen > "Aus Datei laden"
	- Artikel für Lieferanten Bestellungen einlesen: >> Verwaltung > Bestellungen > MDE Daten einlesen > "Aus Datei laden"
	- Artikel zum Etikettendruck einlesen: >> Artikelstamm > Druckauftrag > MDE Daten einlesen > "Aus Datei laden"
	- Artikel an der Kasse einlesen: >> Kassenbetrieb > Schnellwahltaste "Daten aus MDE Gerät einlesen" > "Aus Datei laden"
	- Artikel für Aufträge über die Kasse einlesen: >> Kassenbetrieb > Schnellwahltaste "Daten aus MDE Gerät einlesen" > "Aus Datei laden" >
- Schnellwahltaste "Buchung als Auftrag übergeben" • E-Mail Versand: Das Senden von eMails ist jetzt wieder aus den jeweiligen Verwaltungen für Lieferanten, Kunden, Ansprechpartner und Benutzer möglich
- Kundenverwaltung: Es ist jetzt wieder möglich Kunden ohne Adressdaten anzulegen (Felder PLZ, Ort, Straße kein Pflichtfeld)
- Auftragsverwaltung: Es können nun wieder eigene Liefer-Arten angelegt werden, Funktion verwenden:
- >> Stammdaten > Firma / Mandant Einstellungen > "Länder, Anreden & Lieferarten"

### Artikelstamm

• NEU: Lagerkorrektur per MDE-Gerät und CSV-Datei

#### >> Stammdaten > Artikelstamm > Extras > Lagerkorrektur

Auftragsverwaltung

- NEU: Erfassung der Zahlart beim Verbuchen von Zahlungseingängen
- BUGFIX: Wenn ein Kunde gesperrt war, konnten trotzdem Aufträge über die Kasse erstellt werden.
- BUGFIX: Beim Bezahlen von Rechnungen (Aufträgen) über die Kasse wurde die Zahlart nicht gespeichert.

#### Kassenbetrieb

• NEU: Wechsel der Zahlart direkt im Zahlungsdialog (nach Klick auf "Total") ohne dazu auf "Abbrechen" gehen zu müssen

**TIPP** Kann genutzt werden um den Zahlbetrag im Kundendisplay anzuzeigen: Erst auf "Karte" klicken > Kunde sieht den Betrag > dann die Zahlart bei Bedarf switchen

Bestellwesen

• NEU: Lieferantenbestellung jetzt auch mit Faxnummer des Lieferanten möglich

#### Seriennummern

• BUGFIX: An der Kasse eingegebene Seriennummern werden jetzt wieder korrekt gespeichert.

Artikelstamm

• BUGFIX: Wenn bei einem Artikel das Häkchen "Lagerstopp" gesetzt war, konnte der Artikel stellenweise trotzdem ins Minus gebucht werden wenn.

# **Version 8.0.158 vom 28.10.2021**

Achtung Bug in den Seriennummern: Wenn ein Artikel mit Seriennummer verkauft wird, wird die neue Seriennummer zwar auf dem Kassenbon gedruckt, jedoch nicht im Programm hinterlegt (behoben in Version 159)

NEU: Steigerung der Datenbankperformance durch Optimierung des Indizierungssystems. Resultat ist ein wesentlicher Geschwindigkeitsgewinn, insbesondere bei größeren Datenbeständen, im Buchungsablauf und vielen anderen Bereichen des Kassensystems.

**HINWEIS** 

Beim ersten Programmstart nach diesem Update erfolgt eine Anpassung der Datenbank.

Dieser Vorgang kann je nach Datenbestand und Systemgeschwindigkeit zwischen 10 bis 30 min dauern und ist in keinem Fall zu unterbrechen.

Führen Sie dringend vorab eine Datensicherung aus.

### **! ! ! NICHT im laufenden Betrieb einspielen VORHER unbedingt eine Datensicherung erstellen ! ! !**

#### **Vorgehensweise**

- 1. Falls nicht bekannt die Zugangsdaten für den Backup Administrator auslesen unter "Einstellungen > Backup Administrator verwalten"
- 2. Datensicherung
- >> Einstellungen > Datensicherung 3. Kassensoftware beenden
- 4. Update einspielen
- Afono Install Center öffnen > Klick auf "Update"
- 5. Kassensoftware neu starten

### **ACHTUNG**

Wenn sich die Datenbank beim Updatevorgang nicht anpassen lässt, muss die zuvor erstellte Datensicherung eingespielt werden.

Falls sich die Datensicherung nicht einspielen lässt, muss der Datenbank Server neu installiert werden.

Beim neu installieren des Datenbank Servers gehen alle Datenbanken verloren

und können nur über das Einspielen einer Datensicherung zurückgeholt werden.

Daher ist es zwingend erforderlich eine Datensicherung zu erstellen bevor man dieses Update durchführt.

# **Version 8.0.157 vom 21.10.2021**

### Bestellwesen

- Überarbeitung der Warenbestellung
- Wiedereinsetzung der MDE Unterstützung bei Waren-Bestellungen, Funktion verwenden: ◦ >> Verwaltung > Warenbestellungen > rechts oben auf "MDE Daten einlesen" klicken

# Artikelverwaltung

• Wiedereinsetzung der MDE Unterstützung beim Etikettendruck, Funktion verwenden: ◦ >> Stammdaten > Artikelstamm > unten im Druckauftrag auf "MDE Daten einlesen" klicken

Bugfix Wareneingang: Artikel werden jetzt wieder aus der Suchliste übernommen

### **BUG in dieser Version**

- Bestellung: Die Druckvorlage der Bestellung sortiert Artikel noch nicht korrekt (liegt zur Behebung vor)
- Artikelstamm: Wenn man auf eine Warengruppe geht wird der Lieferant des ersten Artikels der Warengruppe nicht angezeigt (behoben in V161) ◦ Um derzeit den Lieferanten des 1. Artikel zu sehen muss zuvor der 2. Artikel angeklickt werden

# **Version 8.0.156 vom 12.10.2021**

### Wareneingang

• Wiedereinsetzung der Funktion, dass noch nicht vorhandene Artikel direkt beim Wareneingang angelegt werden können.

### X- und Z- Bon

• Umgestaltung des Ausdrucks

#### Etikettendruck

• Wiedereinsetzung der Funktion, dass die zu druckende Etiketten-Anzahl direkt in der Liste eingeben werden kann.

#### Bugfix

- Kundenverwaltung: Die PLZ-Eingabe ist jetzt wieder 4stellig möglich
- Aufträge: Artikel können jetzt wieder ohne Seriennummer Hinweis hinzugefügt werden

#### **BUG in dieser Version**

• Wareneingang: Wenn beim Wareneingang nach Artikeln gesucht wird und mehrere Artikel vorgeschlagen werden, lässt sich der gewünschte Artikel nicht aus der Suchliste übernehmen. Es erscheint die Meldung "Die von Ihnen gewünschten Daten konnten nicht abgerufen werden." (behoben in V157)

### **Version 8.0.155 vom 29.09.2021**

#### Änderung Etikettendruck

- Wiedereinsetzung der Funktion "Etikettendruck über die Kasse", Funktion verwenden:
- >> Stammdaten > Artikelstamm > Schnellwahltasten > "Neue Schnellwahltaste" > Funktion "Artikeletikett drucken" • Wenn in dieser Version im Artikelstamm mehrere Artikel gleichzeitig in den Druckauftrag gelegt werden, wird die zu druckende Anzahl zwar abgefragt, jedoch gilt diese dann für alle Etiketten.
- >> Wenn Etiketten in unterschiedlicher Anzahl gedruckt werden sollen, müssen die Artikel einzeln in den Druckauftrag gelegt werden.

Bugfix Bestellvorschläge: Generierung von Bestellvorschlägen unabhängig vom Standardlieferanten

#### Was ist darunter zu verstehen?

Zu einem Artikel konnten keine Bestellvorschläge erzeugt werden, wenn zum Artikel unter "Lieferanten" kein einziger Lieferant ein Häkchen unter "Standardlieferant" hatte. Jetzt wird der Bestellvorschlag zum ausgewählten Lieferanten erzeugt auch wenn kein Häkchen gesetzt ist.)

Bugfix Aufträge: Mit Version Pro konnten an der Kasse keine Aufträge erstellt werden, es kam der (falsche) Hinweis dass keine Version mit Auftrag im Netzwerk vorhanden sei.

#### **BUG in dieser Version**

- Aufträge: Wenn ein Artikel hinzugefügt wird erscheint (immer) die Meldung: "Dieser Artikel enthält keine Seriennummer. Möchten Sie trotzdem die Daten übernehmen?" (behoben in V161)
- Wareneingang: Beim Wareneingang eingegebene VK Preise werden nicht in den Artikel übernommen.

# **Version 8.0.154 vom 27.09.2021**

#### Artikelstamm

- Neu: Beim Wareneingang ist der VK Preis änderbar. // **ACHTUNG** Das Feld zur Eingabe des VK Preises ist zwar vorhanden, jedoch wird der Preis nicht in den Artikel übernommen
- Beim Hinzufügen von mehreren Artikeln Etikettendruck kann die zu druckende Anzahl eingegeben werden. // **ACHTUNG** Die Funktion ist noch nicht korrekt nutzbar da sich unbeschriftete Eingabefelder nacheinander öffnen und man nicht sieht zu welchem Etikett die Anzahl eingegeben wird.
- Neu: Bei der Artikelsuche wird der Standardlieferant mit angezeigt
- Für Belege steht nun wieder ein Platzhalter für das Zahldatum zur Verfügung.
- Auf Belegen wird wieder berücksichtigt ob ein Kunde Mehrwertsteuer-pflichtig ist.
- Bei Einlösung von Fremdgutscheinen konnten keine Cent-Beträge eingegeben werden.
- Bei Warenrücknahmen wurden aus der CSS Kasse importierte Belege nicht gefunden.
- Die Funktion "Anzahlung per Gutschein" steht wieder zur Verfügung, Funktion verwenden:
- >> Stammdaten > Artikelstamm > Schnellwahltasten > Scvhnellwahltaste hinzufügen > Anzahlung per Gutschein

Bugfix Kunden

• Kunden die noch keine Buchungen haben können nun gelöscht werden.

Bugfix Datenübernahme

• Die selten auftretende Fehlermeldung "column Infinity not found" bei der Datenübernahme wurde behoben.

### **Version 8.0.153 vom 15.09.2021**

Integration von erweiterten Funktionen für Supportzwecke

# **Version 8.0.152 vom 13.09.2021**

Der Backup Administrator darf Mandanten löschen bzw. wieder herstellen und wird bei Erstellung der ersten Datensicherung angelegt.

Mit dem zugehörigen Verwaltungstool lassen sich die Zugangsdaten bei Bedarf ändern, wenn man z.B. den Benutzernamen und / oder das Passwort vergessen hat.

Funktion verwenden:

**>> Einstellungen > Backup Administrator verwalten**

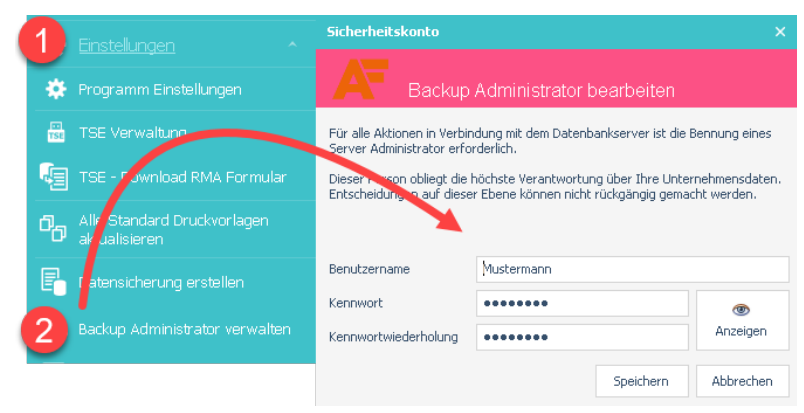

# **Version 8.0.151 vom 08.09.2021**

Kundenverwaltung

- Nach dem Update ist im Kundenstamm kein Suchfeld mehr vorhanden, das Suchfeld kann in der Kundenverwaltung mit einem Rechtsklick auf eine Spaltenüberschrift und Wahl von "Suche einblenden" wieder eingesetzt werden.
- Ebenso können Spalten wieder ein- und ausgeblendet werden unter: **>> Stammdaten > Kunden > Rechtsklick auf eine Spaltenüberschrift > Klick auf "Spaltenauswahl"**

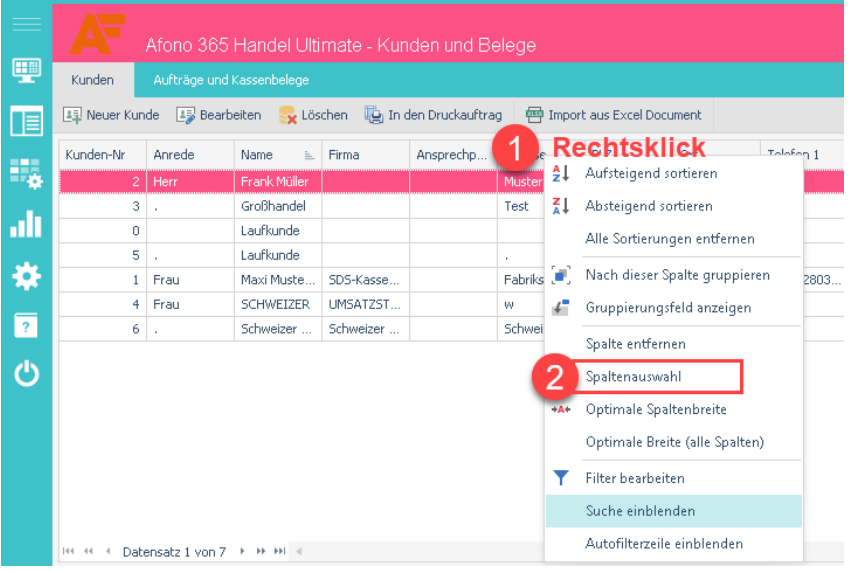

**ACHTUNG BUG**

• Wenn ein Kunde Umsatzsteuer-befreit ist, wird die USt trotzdem berechnet.

# **Version 8.0.149/150 vom 07.09.2021**

### 1. Aufträge

- Wiedereinsetzung der Mahnungen
- Wiedereinsetzung der Auftragsbescheibungen (Textbausteine fehlen noch)
- Wiedereinsetzung von Textbausteinen / Vorlagen für Schlusstexte

2. Kasse

- Wiedereinsetzung der MDE-Geräte-Unterstützung beim Kassieren, Funktion verwenden:
	- $\circ$  >> Stammdaten > Artikelstamm > Schnellwahltasten > Neue Schnellwahltaste hinzufügen "

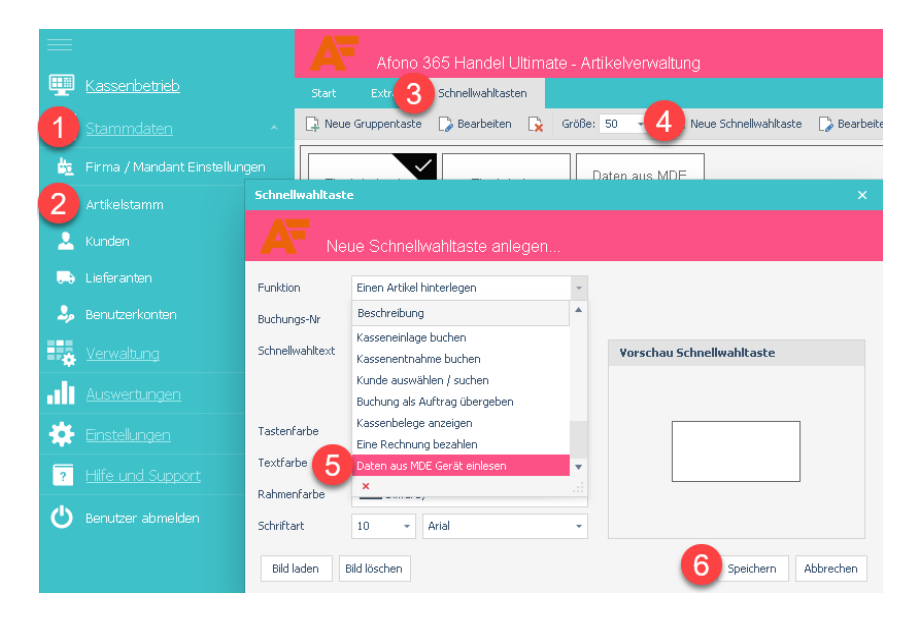

### 3. Global

• Wiedereinsetzung der Anpassungsmöglichkeit von Listeneinstellungen, Funktion verwenden: ◦ >> Rechtsklick auf eine Spaltenüberschrift > "Spaltenauswahl"

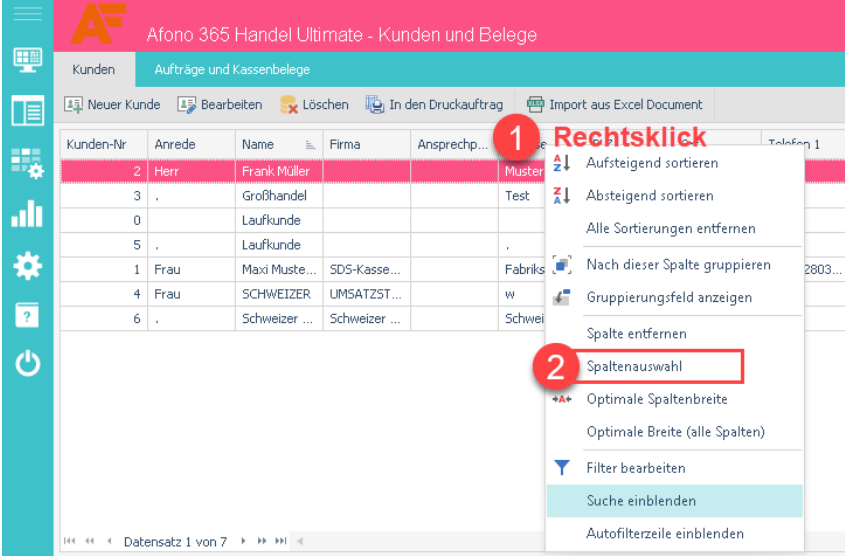

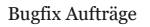

- Beim E-Mail Versand von Belegen wurde ein Fehler ausgelöst.
- Pfandartikel wurden trotz Brutto-Einstellung nur Netto gebucht
- Wenn meherere Artikel gebucht wurden, wurde der Pfand gelöscht.
- Bankdaten können jetzt wieder in den Schlusstexten hinzugefügt werden, hierfür müssen die Standard Druckvorlagen aktualisiert werden.

### Druckvorlagen aktualisieren:

>> Verwaltung > Auftragsbearbeitung > Auftrag drucken > "Standardvorlagen aktualisieren"

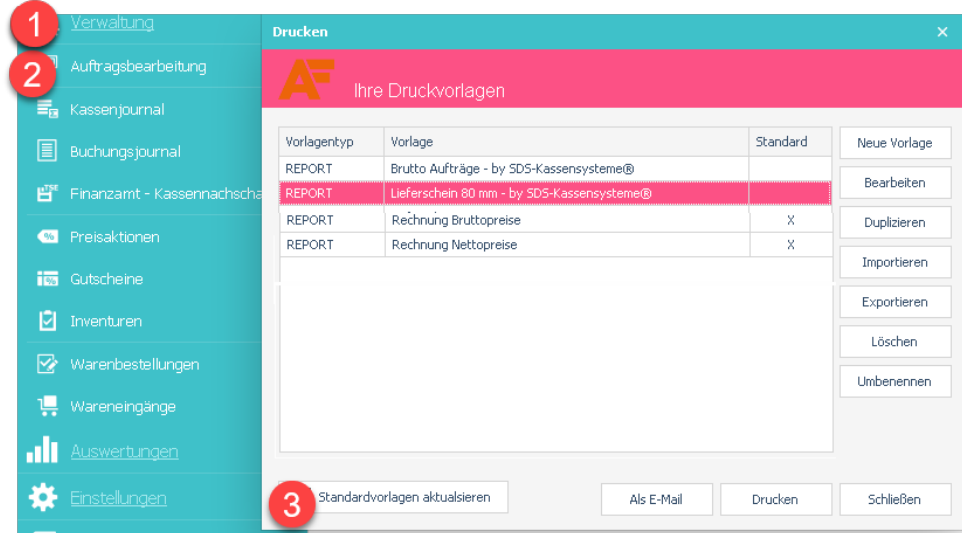

Bugfix Berichte

• Überarbeitung der Berichte, die Standardberichte müssen aktualisiert werden unter:

>> Auswertungen > Berichte & Auswertungen > Berichte verwalten > "Standardberichte aktualisieren"

Global

- Beim Einspielen eines Backups in Neuinstallationen wird jetzt kein Datenbank Administrator Passwort mehr verlangt
- Zur Erzeugung von PDF Dateien wurde der Adobe Reader eingebunden

# **Version 8.0.147 und 148 vom 23.08.2021**

Kundendisplay

• Im Kundendisplay werden die abkassierten Artikel jetzt wieder angezeigt

#### Artikelstamm

• Der Lagerbestand kann jetzt wieder für mehrere Artikel auf einmal auf 0 gesetzt werden, Funktion verwenden:

>> Stammdaten > Artikelstamm > gewünschte Artikel markieren > Extras > Lagerkorrektur > "Lagerbestand auf Null setzen"

Wie kann ich mehrere Artikel auf einmal markieren:

- ENTWEDER Taste STRG gedrückt halten und die gewünschten Artikel nacheinander anklicken
- ODER den ersten Artikel anklicken, dann die Hoch-Taste drücken und gedrückt halten und nun den letzten Artikel anklicken
- ODER Rechtsklick und "Alles markieren"

TSE

- Einbindung eines RMA Formulars für Afono TSE Sticks
- Funktion verwenden: >> Einstellungen > "TSE Download RMA Formular"
- **ACHTUNG** Wenn "nur" der USB Dongle mit der Aufschrift *AFONO TSE* defekt ist, erhebt Afono eine Gebühr in Höhe von ca. 80,00 €.

**TIPP** Um die hohe Gebühr zu sparen empfehlen wir, falls der TSE Stick Probleme bereitet, die Micro SD Karte aus dem schwarzen *Afono TSE Stick* herauszuziehen und in einen beliebigen Ersatz-Dongle zu stecken. Welche Dongles kommen in Frage: USB Kartenleser für Micro SD Karten aller namhaften Hersteller

Bugfix

- Aufträge: Artikel konnten nicht mit Menge 0 gebucht werden
- Wareneingang: Bei der Artikelsuche wurden die Artikel-Zusatzfelder nicht mit durchsucht
- Gutscheine: Beim Mehrfachdruck von Gutscheinen wurden die Firmendaten nicht berücksichtigt
- Bestellvorschlag: Es können jetzt mehrere Artikel auf einmal (z.B. zum Löschen) ausgewählt werden (Siehe oben "Wie kann ich mehrere Artikel auf einmal markieren")
- Artikelstamm
	- Der Etikettendruck erfolgt nun wieder in der richtigen Reihenfolge
	- Im Design der Artikelverwaltung können jetzt auch transparente Hintergründe verwendet werden
	- Lieferantenzuordnung bei Suchfunktion in der Artikelverwaltung
	- Neu angelegte Artikel ohne Warengruppenzuordnung werden unter "Alle Artikel" angezeigt

Support Center / Fehlermeldungen

- Meldung von Softwareproblemen im SDS Kundencenter >> linke Menüleiste > Support SDS-Kassensysteme GmbH
- Erstellung von Supportbackups zur Ermöglichung der Fehlersuche in Datenbanken durch SDS
- Fehlerbehebung via Update-Ausrollung

# **Version 8.0.146 vom 12.08.2021**

TSE Schnittstelle

• Freigabe der TSE Schnittstelle für alle Swissbit-kompatiblen TSE Sticks mit eigenhändiger Vergabe der TSE Sicherheitsdaten bei der Aktivierung

Global

- Anpassung der Listeneinstellungen für Auftragsverwaltung, Artikelverwaltung, Benutzerverwaltung, Lieferantenverwaltung, Warenbestellung
- Inventur für Versionen Lite, Standard und Auftrag

Bugfix

- Anlage von preiscodierten Artikeln auf 3 oder 6 Stellen fixiert
- Fremdgutscheine waren nicht mit Centbeträgen buchbar
- Negativbuchung von Gutschriften aus Rechnung

# **Version 8.0.145 vom 09.08.2021**

Bugfix: Das Problem in der TSE Schnittstelle wurde behoben.

# **Version 8.0.144 vom 09.08.2021**

### **ACHTUNG BUG**

- In Version 144 lag ein Fehler in der TSE Schnittstelle vor, der dazu führte dass die TSE nicht aktiv war und der Bonkreislauf wieder von vorn beginnt.
- Wenn Sie Version 144 nicht installiert hatten, können jetzt auf Version 145 updaten.
- Falls Sie Version 144 installiert hatten, muss unterschiedlich vorgegangen werden, je nachdem ob zuvor eine Datensicherung erstellt wurde:

# **Hilfe zu Version 144:**

Wenn Sie in Version 144 Ihre TSE bereits wie unten unter B) beschrieben neu in Betrieb genommen haben, installieren Sie lediglich Version 145, der Belegnummernkreis lässt sich nicht mehr korrigieren.

### **A) Version 144 wurde installiert mit vorheriger Datensicherung:**

- 1. Eventuell gebuchte Kassenbons nachdrucken / aufschreiben so dass diese nachgebucht werden können.
- 2. Kassensoftware beenden
- 3. Update Version 145 installieren
- Afono Install Center öffnen > Klick auf Update installieren
- 4. Datensicherung einspielen
	- Kassensoftware starten und im Anmeldebildschirm der Kasse oben links auf "Mandant wiederherstellen" klicken > Benutzername und Kennwort des Datenbank-Administrators eingeben > Datensicherungsdatei auswählen die eingespielt werden soll (Firmenname\_Datum.bak) > Klick auf Öffnen
- 5. Mit PIN an der Kasse einloggen und prüfen ob die TSE aktiv ist (oben rechts sollte "TSE aktiv" stehen)
- 6. Kassenbons nachkassieren

### **B) Version 144 wurde installiert ohne vorherige Datensicherung (der bei 1 beginnende Belegnummernkreis lässt sich nicht mehr korrigieren):**

- 1. Kassensoftware beenden
- 2. Install Center öffnen > Klick auf Update installieren
- 3. TSE erneut in Betrieb nehmen:
	- ⊙ Programmeinstellungen > TSE Inbetriebnahme > Häkchen setzen und Klick auf "TSE Inbetriebnahme starten" > Klick auf "Ausführen" > es<br>erscheint die Meldung "TSE kann nicht in Betrieb genommen werden..." > dort das Häkchen Betrieb nehmen" > Klick auf "Ausführen"
- 4. Auf eventuell gebuchten Kassenbons handschriftlich vermerken, dass die TSE aufgrund eines Updates nicht aktiv war und unsere Information ausdrucken und Ihren Belegen beilegen

# **Änderungen ab Version 144:**

Inventur

• Die Inventurfunktion ist mit MDE Unterstützung verfügbar, Funktion verwenden: ◦ >> Verwaltung > Inventuren > neu erstellen

### TSE Schnittstelle

• Aktualisierung TSE - Swissbit API auf Version 5.8.1

Bugfix:

- Kassenbetrieb nach Kunden/Artikelsuche > Der Cursor befand sich nicht mehr im Eingabefeld
- Nicht zugewiesene Datev-Ertragskonten lösten beim Datenimport einen Fehler aus.

# **Version 8.0.143 vom 27.07.2021**

• Bugfix: Anpassung Artikelimport aus CSV

# **Version 8.0.142 vom 27.07.2021**

• Bugfix: Übernahme der bisherigen Datev-Kontenzuweisungen in die internen Buchungskonten

# **Version 8.0.141 vom 27.07.2021**

• Bugfix: Sammelrechnung > Eingrenzung der Kundenauswahl auf die mit Afono 365 erstellten Lieferscheine

# **Version 8.0.140 vom 27.07.2021**

# **ACHTUNG BUG**

- 3 stellige preiscodierte Artikel werden nicht erkannt
- Falls Sie Datev Konten zu Ihren Artikeln hinterlegt haben warten Sie mit dem Einspielen des Updates, Version 140/141 löscht alle bisherigen Datev Konten und entfernt die Datev Konten Zuordnung in den Artikeln. (behoben in Version 142)
- Wenn eine Sammelrechnung storniert wird, werden die enthaltenen Lieferscheine nicht wieder freigegeben

#### Aufträge

- Sammelrechnung aus mehreren Lieferscheinen
- Gruppierung von Positionen in den Auftragsbelegen mit Positionstiteln

#### Artikelstamm

- Preiscodierte Artikel jetzt bis zu 6stellig (ehemalige @@-Artikel)
- Sortierreihenfolge bei den Suchfunktionen um die Zusatzfelder erweitert

#### Druckvorlagen

- Neue Funktion Druckvorlagen aktualisieren, Funktion verwenden:
	- >> Einstellungen > Alle Standard Druckvorlagen aktualisieren

### Datev

- Datev-Funktionen für Einstellung, Buchung und Export
- Individuelle Buchungskonten für eigene Auswertungen
- Bericht zur Belegung der Datev-Konten

### Berichte und Auswertungen

- Funktion Standardberichte aktualisisieren, Funktion verwenden:
- >> Auswertungen > Berichte und Auswertung > Berichte verwalten > Standardberichte aktualisieren
- Neuer Standard Bericht "Artikelverkauf nach Warengruppen"
- Datev-Standardberichte durch einen Kontenbericht ersetzt
- Gewinnermittlung in Standard Berichten verändert

#### Kasse

- Buchung von Fremdgutscheinen, Funktion verwenden:
	- >> Verwaltung > Gutscheine > Klick auf "Neuer Anbieter" > Name des Gutscheins eingeben > speichern ◦ Der Gutschein kann dann an der Kasse mit Klick auf "Funktionen" und weiter auf "Fremdgutschein" eingelöst werden.

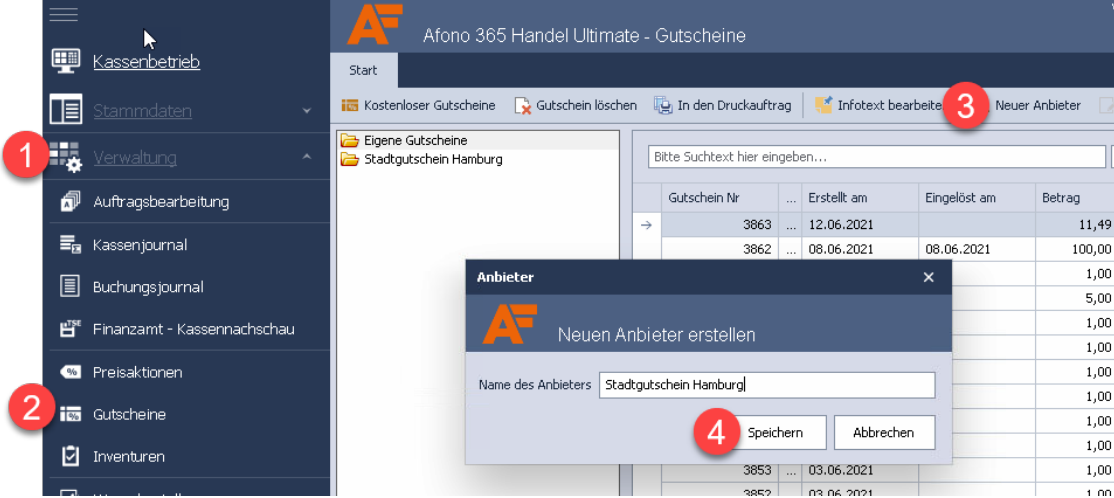

#### Bugfix

- Auftragsverwaltung nicht rabattierbare Artikel nicht mehr rabattierbar
- Datenfeldlänge bei Kundendaten > Ort auf 100 Zeichen erweitert
- Fehlermeldung beim Kopieren von Berichten
- Fehlermeldung bei der Datenübernahme aus der CSS Group Software
- Buchungsstop bei Lagerbestand 0 wieder aktiv

# **Version 8.0.139 vom 15.07.2021**

#### Neu

- Orderbox auch für Version Lite und Standard zum zentralen Parken von Bestellungen innerhalb der Filiale
- Automatische Anlage einer Orderbox im System
- Bei der Auswahl der Druckvorlagen stehen jetzt die zum Vorgang passenden und die individuellen Anlagen zur Verfügung.

• Direkter Belegdruck aus den Belegvorgängen in der Auftragsverwaltung

#### Bugfix

- Preisabfrage an der Kasse
- Länge Zusatzfeld 3 der Artikel verändert
- Artikelsuche in der Positionsbearbeitung wurde auf Zusatz2 und Zusatz3 erweitert
- Artikelverwaltung Zuordnung der Standardeinheit
- Kundenverwaltung Zuordnung der Standardzahlart

# **Version 8.0.138 vom 13.07.2021**

Bugfix Funktion Warenrückgabe

• Warenrückgaben sind jetzt wieder normal über die entsprechende Funktion möglich

# **Version 8.0.137 vom 12.07.2021**

### **Achtung BUG**

Version 137 enthält einen Bug, der die Funktion "Warenrückgabe" unbenutzbar macht. (behoben in Version 138)

Wie kann ich den Bug umgehen:

- Wenn Sie Ware zurücknehmen möchten nutzen Sie bitte das "Rückwärts-Kassieren"
- -1x (Minus Zeichen auf der Tastatur drücken, Anzahl eintippen, Mal Zeichen drücken, Artikel buchen)

**NEU** Service und Support für Programmfehler direkt in der Kassensoftware

Die bisherige Fehlermeldungs-Adresse wird wie folgt abgelöst:

- 1. Meldung von Softwarefehlern per Mail- und Ticketsystem
- 
- 2. Fehlerbehebung per Fernzugriff 3. Erstellung von Supportbackups zur Ermöglichung der Fehlersuche in Datenbanken

Kasse

- Betrieb auch bei Ausfall der TSE möglich mit Anzeige der ausgefallenen TSE auf den Kassenbelegen
- Änderung: Buchungsbeleg für Bestellungen der Orderbox mit Zeitstempel und Unterschriftsbereich
- Bezahlung von Rechnungen
- Funktion verwenden: Stammdaten > Artikelstamm > Klick auf "Schnellwahltasten > Neue Schnellwahltaste (oder vorhandene Taste bearbeiten) > Liste der Funktionen aufklappen > ganz unten Klick auf "Rechnung bezahlen"

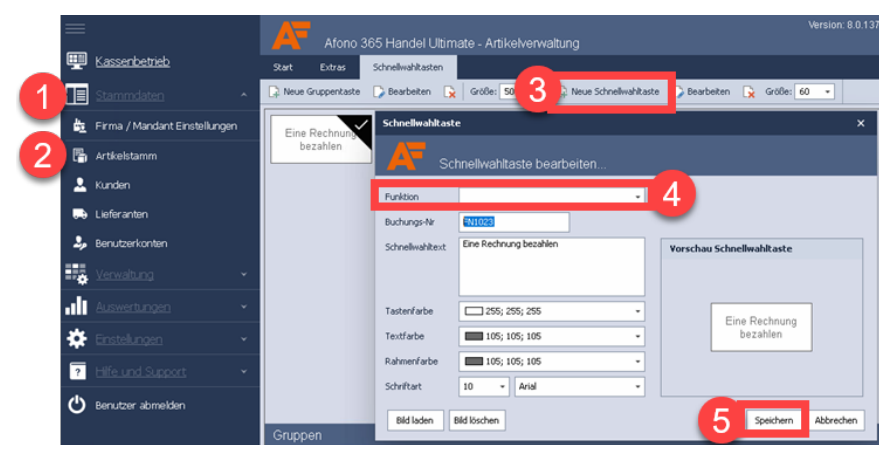

Bugfix

- Das Logo wurde auf Kassenbelegen nicht gedruckt
- Die ENTER-Taste konnte bei der Artikelsuche nicht verwendet werden
- Bei der Übergabe von Kassenbuchungen an die Auftragsverwaltung kam es zu Rundungsfehlern

### Kundenverwaltung

- Assistent für den Import von Kundendaten
- Datensatznavigator in den Listenansichten
- Bugfix: Geburtsdatum wurde nicht gespeichert

### Schnellwahltasten

• Verfügbare Funktionstasten können jetzt aus einer Liste ausgewählt werden, Funktion verwenden:

>> Stammdaten > Artikelstamm > Schnellwahltasten > Klick auf "Neue Schnellwahltaste"

### Artikelstamm

- 1. Artikelnummergenerator, Funktion verwenden:
- >> Stammdaten > Artikelstamm > Klick auf "Neuer Artikel" > Klick auf "Automatisch erzeugen"

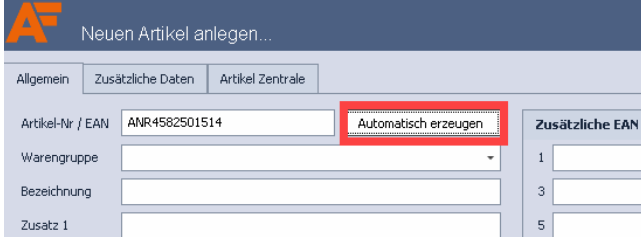

Allgemein

- 1. Die Versionshistorie nun auch direkt im Handbuch der Kassensoftware ersichtlich, Sie finden das Handbuch in der linken Menüleiste der Kassensoftware mit Klick auf das Fragezeichen unter "Online Hilfe".
- 2. Datensatznavigator in allen Listenansichten

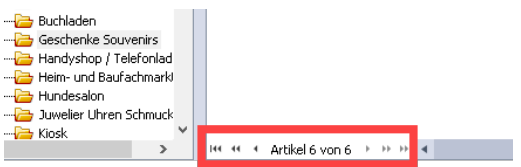

Wareneingang

• Die Suchfunktion in Verbindung mit der Lieferantenauswahl wurde optimiert

Berichte und Druckvorlagen

- Die automatische Aktualisierung von Berichten und Druckvorlagen wurde wieder auf manuell umgestellt, mit Auswahl ob nur neue Vorlagen oder alle Standardvorlagen übernommen werden sollen
- Druckvorlagen können jetzt umbenannt werden
- Der Export von Berichten brach mit einer Fehlermeldung ab

Auftragsverwaltung

- 1. Überarbeitung des Handlings der Erstellung und Weiterführung von Vorgängen 2. Funktion zur Übernahme der Rechnungsadresse als Lieferadresse
- 
- 3. Funktion zur Bar- oder Kartenzahlung von Rechnungen (Siehe oben Kasse) 4. Anpassung der Mehrwertsteuerberechnung entsprechend der oben gemachten Festlegung bei der Übernahme der Aufträge aus der Kasse
- 5. Einstellung der Auftragsverwaltung auf Netto- oder Bruttopreisberechnung, Funktion verwenden:

>> Stammdaten > Firma / Mandant Einstellungen > Klick auf "Brutto Auftragsbearbeitung aktivieren"

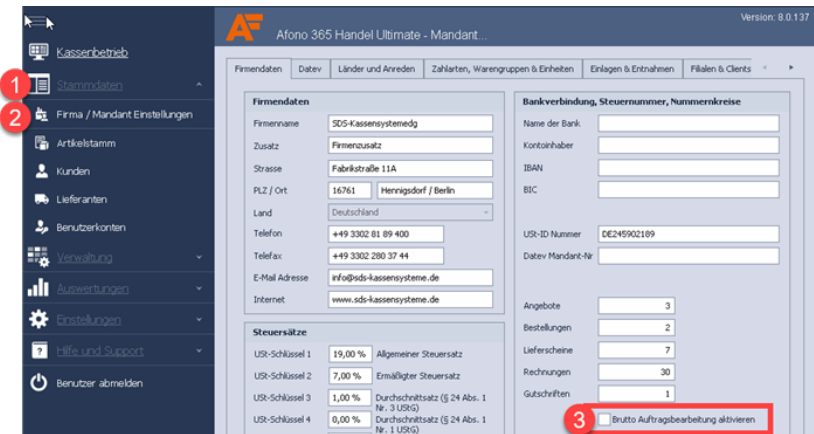

Bugfix Aufträge

- Der Seriennummern blieben nach der Bearbeitung bei den aus der Kasse übernommenen Vorgängen nicht erhalten
- Die Preisgruppen 2 und 3 wurden nicht aus dem Kundenstammblatt gezogen
- Die Kunden UmsatzsteuerID wurde nicht gespeichert
- Die Reihenfolge der Artikel beim Ausdruck entsprach nicht der Eingabereiehnfolge

Bugfix Gutscheine

- Gutscheine waren nicht dem Clienten zugeordnet
- Bei der Aktualisierung der Druckaufträge kam es zu einer Fehlermeldung

# **Version 8.0.136 vom 12.07.2021**

Änderung des Anzeige- und Suchverhaltens im Artikelstamm

- Sehr große Artikelstämme haben zu langen Ladezeiten geführt, da immer erst die 1. Warengruppe geladen wurde.
- Jetzt kann man die gewünschte Warengruppe selbst auswählenn oder das Reiterkärtchen "Suche" verwenden.
- In der Suche kann nach Artikelnummern / EANs oder via Volltextsuche gesucht werden.
- Um alle Artikel anzuzeigen, geben Sie in die Volltextsuche % ein, ein zusätzlicher Knotenpunkt "Alle Warengruppen" anzeigen ist in Planung,

Funktion verwenden:

>> Stammdaten > Firma / Mandant Einstellungen > Klick auf Reiterkärtchen "Zahlarten Warengruppen..." > Warengruppe auswählen und auf "Bearbeiten" klicken > "Ticketdruck aktivieren"

Bugfix: Bei der Anlage eines neuen Mandanten mit oder ohne Demo Daten wurde ein Fehler ausgelöst. (Feld EnabledTickedDruck wurde nicht gefunden)

# **Version 8.0.135 vom 14.06.2021**

Änderung des Anzeigeverhaltens in der Auftragsverwaltung

- Sehr große Offene Posten Listen haben zu langen Ladezeiten geführt, da immer erst die OP Liste geladen wurde (passiert nur wenn bezahlte Rechnungen nie über die OP Liste ausgebucht werden).
- Jetzt wird der zuletzt eingestellte Tab gespeichert und beim nächsten Aufruf geladen.
- Wenn man sich also auf dem Reiterkärtchen "Rechnungen" befindet, startet die Auftragsverwaltung beim nächsten Öffnen wieder mit "Rechnungen".

Änderung beim automatischen Ticketdruck

• Wenn für bestimmte Warengruppen beim Verkauf zusätzlich Tickets gedruckt werden sollen, erfolgt der Druck in der neuen Version nach der Zahlung (in der alten Version erfolgte der Druck direkt beim Buchen des Artikels)., Funktion verwenden:

>> Stammdaten > Firma / Mandant Einstellungen > Klick auf Reiterkärtchen "Zahlarten Warengruppen..." > Warengruppe auswählen und auf "Bearbeiten" klicken > "Ticketdruck aktivieren"

# **Version 8.0.134 vom 14.06.2021**

**ACHTUNG BUG** In Version 133 vom 15.06.2021 gab es einen Bug der doppelte Bonnummern hervorrief, das wurde vom Hersteller mit der direkt nachgeschobenen Version 134 behoben.

Bitte prüfen Sie das Buchungsjournal unter "Verwaltung > Buchungsjournal". Falls dort doppelte Bon-Nummern ersichtlich sind gehen Sie vor wie [hier](https://www.sds-kassensysteme.de/info/afono-365-version-133.html) beschrieben.

# **Version 8.0.133 vom 14.06.2021**

**HINWEIS** Wenn an Standard Berichten oder Druckvorlagen eigene Änderungen vorgenommen wurden, sollten diese Dateien vor dem Einspielen des Updates dupliziert und unter einem anderen Namen gespeichert werden.

- 1. Berichte und Druckvorlagen
	- Berichte werden nach Kategorien sortiert
	- Automatische Aktualisierungsfunktion
		- Standardberichte und Standarddruckvorlagen werden bei bestehender Internetverbindung einmal täglich vom Afono Vorlagenserver aktualisiert.
		- Damit ist Funktionen "Standard Druckvorlagen importieren" bzw. "Standardberichte importieren" überflüssig.
	- Standardberichte und Standard Druckvorlagen
		- Standardberichte und Standarddruckvorlagen sind nicht mehr editierbar, da sonst eigene Änderungen bei einer Aktualisierung überschrieben würden
		- Standarddruckvorlagen können bei Bedarf dupliziert werden.
- 2. Lizenzverwaltung
	- Möglichkeit des 6-maligen automatischen Lizenz-Umzugs auf ein anderen Client oder Mandant, erst danach muss sich an den Softwarehersteller gewendet werden
- 3. Mandantenverwaltung
	- Erstellung eines neuen Mandanten aus einem vorhandenen Mandanten
	- Erstellung eines neuen Mandanten aus einem Demo Mandanten
- 4. Bugfix
	- Das Benutzerrecht "Firmenverwaltung" wurde beim Login nicht an den Benutzer weiter gegeben.
	- Leere Benutzergruppen konnten nicht gelöscht werden.
	- Wenn 2 oder mehrere Clienten gleichzeitig mit den Aufträgen gearbeitet haben, konnte es vorkommen das Aufträge mit den gleichen Nummern erstellt wurden.
	- Im Dialog Benutzerkonto waren einige Felder zu kurz.
	- Bei der Neuanalage von Artikeln in den Preisaktionen wurde der Aktionspreis nicht korrekt übernommen.
	- Bei Preisaktionen wurde beim Buchen das Startdatum nicht ausgewertet.
	- Bei der Übergabe von Buchungen aus der Kasse als Auftrag wurden die aufbereiteten Mengen nicht übergeben.
	- Bei abgezogener TSE wurde unter TSE Verwaltung ein Fehler ausgelöst.

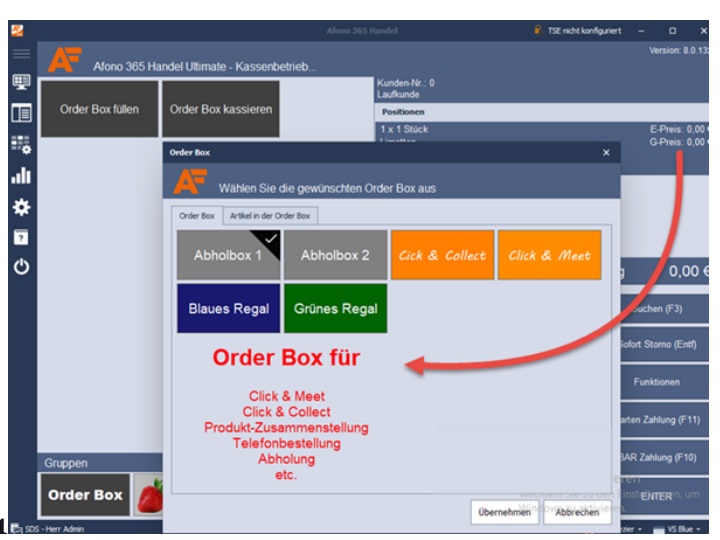

# **Version 8.0.132 vom 03.06.2021**

1. Auftragsbearbeitung

- Funktion Faktura / Auftragsbearbeitung in der Verwaltung, Funktion verwenden:
- >> Verwaltung > Auftragsbearbeitung
- Funktion Auftragsbearbeitung in der Kundenverwaltung, Funktion verwenden:
- >> Stammdaten > Kunden > gewünschten Kunden anklicken > Aufträge und Kassenbelege • Verfügbar in Version Ultimate, Auftrag, Auftrag PLUS, Business
- **TIPP** Nummernkreislauf festlegen unter >> Stammdaten > Firma / Mandant Einstellungen "Firmendaten" unten rechts gewünschte Startnummer für Rechnungen, Angebote etc. eingeben

#### 2. Order Box

**TIPP** Ideal für Click and Collect, Lieferdienste, telefonische Bestellungen oder andere Bereiche in denen Bestellungen gesammelt und zu einem späteren Zeitpunkt abzurechnen sind.

Order Boxen können individuell bezeichnet, gestaltet und in der gewünschten Reihenfolge angeordnet werden.

Order Box anlegen:

>> Stammdaten > Firma / Mandant Einstellungen > Order Box

Order Box verwenden:

- Entweder über die Tastatur:
	- F6 (Box füllen)
	- F7 (Box kassieren)
- Oder als Direktfunktion über Schnellwahltasten:
	- Neue Schnellwahltaste mit EAN: FN10007, Name z.B. "Box füllen" ◦ Neue Schnellwahltaste mit EAN: FN1008, Name z.B. "Box kassieren"
	-

**TIPP** Verfügbar ab Version Standard

Ausführliche Hilfe zur Verwendung der Funktion *Order Box* finden Sie im integrierten Handbuch der Kassensoftware (Fragezeichen linke Menüleiste).

3. Datev

- Erweiterung der 4-stelligen Datev Konten auf 5 Stellen
	- Funktion verwenden: >> Firma / Mandant Einstellungen > Datev

4. Preisaktionen

- Funktion Preisaktionen
	- Funktion verwenden: >> Verwaltung > Preisaktionen

5. Kasse

- Funktion VK Preis ändern
	- Funktion verwenden: >> Kassenbetrieb > VK Preis ändern
	- Diese Funktion ersetzt die Funktion Wertrabatt.

### 6. Artikelkstamm

- Änderung der Funktion Bestellvorschlag ◦ Der Bestellvorschlag wird nicht mehr automatisch für alle Lieferanten, sondern für einen wählbaren Lieferant erzeugt.
- Funktion verwenden: >> Verwaltung > Warenbestellungen > Bestellvorschlag erzeugen > gewünschten Lieferant auswählen
- 7. Nachträgliche Lieferantenzuordnung und EK-Preis Übernahme aus Version CSS Group 365
	- Beim Import der Lieferantenzuordung werden jetzt die EK Preise in das Artikelstammblatt übernommen
	- Evtl. vorhandene als Standard markierte Lieferanten-Zuordnungen in Afono 365 werden entfernt und die Lieferanten aus der Datei werden als Standard-Lieferant zugewiesen.

### 8. Bugfix

- Beim Druck von Z-Bons war der Name auf der Druckvorlage vertauscht.
- Bei der Vereinheitlichung der Mengenausgabe von Stückware, loser Ware und Pfand sind sind jetzt auch preiscodierte Artikel, Presseartikel und Warenrückgaben berücksichtigt.
- Datenfelder des Filialdialogs wurden nach 20 Zeichen abgeschnitten.
- Abbruch- / Abrechnungszwang für gebuchte Positionen bei Klick auf Z-Bon.
- Beim Abkassieren konnte es vorkommen das bei der Eingabe des Gegeben Betrag der Button Abkassieren nicht aktiviert wurde. • Bei der Lieferantenzuordnung wurden mehrere Lieferanten als Standard Lieferant hinterlegt, die Zuordnung ist jetzt nur noch für einen
- Lieferanten möglich.
- Beim Anlegen einer neuen Filiale wurden Artikel nicht automatisch übernommen.

# **Version 8.0.129-131 vom 14.05.2021**

### 1. Artikelverwaltung

• Funktion Artikelimport

**TIPP** Mit der Importfunktion können sowohl CSV als auch direkt XLSX Dateien importiert werden

• Funktion verwenden: >> Stammdaten > Artikelstamm > Datenimport > "Artikelimport aus Microsoft Excel Dokument"

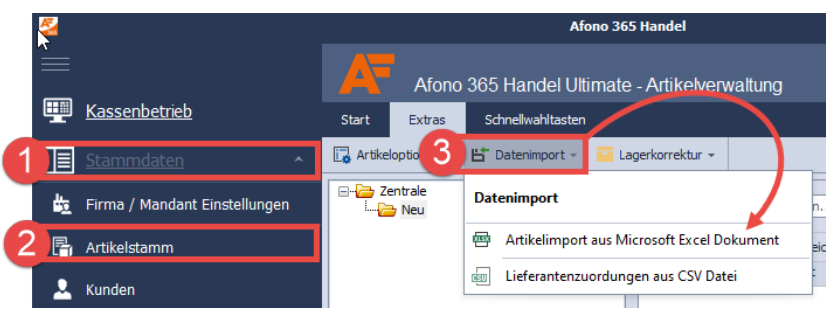

• Funktion "Alles Markieren" um viele Artikel auf einmal zu ändern

- Funktion verwenden: >> Stammdaten > Artikelstamm > gewünschte Warengruppe anklicken > Rechtsklick auf einen Artikel > "Alles markieren"
	- Rechtsklick ("Datev Konto zuweisen" oder "In Warengruppe verschieben")
- Schnellwahltasten
	- Bei der Schnellwahltasten Belegung werden Artikel nun erst geladen wenn eine Taste belegt werden soll, so dass der Aufruf schneller vonstatten geht
		- Funktion verwenden: >> Stammdaten > Artikelstamm > Klick oben auf "Schnellwahltasten"
- 2. Kasse
	- Kassierliste mit längerem Artikeltext, Einzelpreis, Rabatt, Gesamtpreis
	- Kassen Bon mit längerem Artikeltext, Einzelpreis, Rabatt, Gesamtpreis
	- Anzeige von Artikel-Nr und Ist-Bestand bei Artikelsuche / F3
	- Ab Version Afono 131 können personalisierte Z-Bons erstellt werden, da im Gegensatz zu früheren CSS Group Versionen nun auch die Variablen von Artikeln u. Warengruppen etc. für die Z-Bon Programmierung zur Verfügung stehen

3. Verwaltung

- Wareneingang mit Anzeige der Artikelnummer in der Ergebnisliste der Suche hilfreich wenn Artikel oft ähnlich heißen.
	- Funktion verwenden: >> Verwaltung > Wareneingänge
- Nachdruck von Z-Bons auf DinA4 Drucker
- Funktion verwenden: >> Verwaltung > Kassenjournal > Beleg auswählen > Kassenabschluss drucken
- Nachdruck von Belegen auf DinA4 Drucker ◦ Funktion verwenden: >> Verwaltung > Buchungsjournal > Beleg auswählen > Kassenbeleg drucken

**TIPP** Falls noch keine Druckvorlagen vorhanden sind bitte die Standard Druckvorlagen importieren (Einstellungen > "Standard Druckvorlagen importieren")

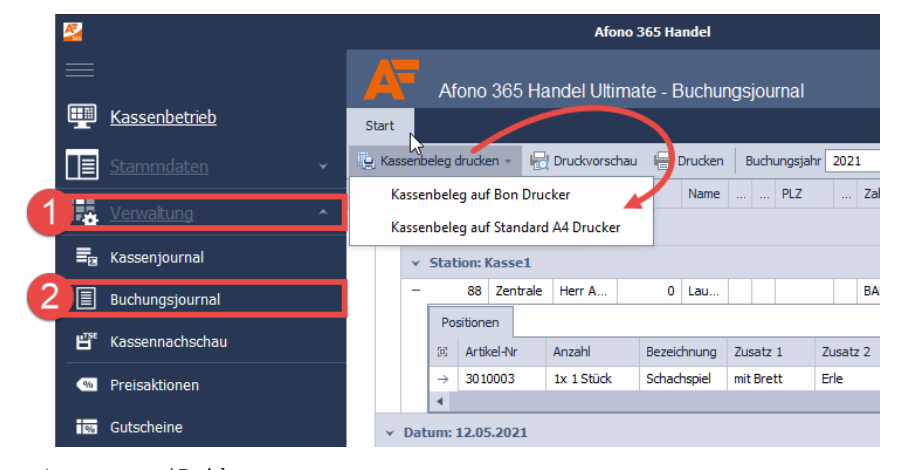

4. Auswertungen / Berichte

- Sortierung der Berichte nach Bezeichnung statt nach Nummer
- Funktion verwenden: >> Auswertungen > Berichte und Auswertungen (falls Sie dort noch keine Berichte sehen importieren Sie diese mit Klick auf "Berichte verwalten > Alle Standardberichte importieren")

5. Druckvorlagen & Berichte by SDS-Kassensysteme®

Für unsere Kunden programmieren wir eigene Berichte und Auswertungen wie:

- Z-Bon mit Warengruppen
	- Der Z-Bon gibt zusätzlich zu den normalen Z-Bon Daten auch die Umsätze nach Warengruppen aus.
	- **Bonus Produkt** (kostenfrei für Support Kunden)
- Gutschein Aufkleber
	- Der Aufkleber enthält neben dem Gutschein Betrag und dem Erstelldatum auch einen Strichcode, so dass die Gutscheinkarte beim Einlösen eingescannt werden kann:
- Etiketten
	- Standard Druckvorlagen bringt die Kassensoftware von Haus aus mit.
	- Zusätzlich haben wir Etikett Vorlagen in verschiedenen Formaten programmiert:
- Berichte
	- Standard Berichte bringt die Kassensoftware von Haus aus mit.
	- Zusätzlich haben wir die Berichte "Wareneingang Übersicht" und "Gutschein Übersicht" programmiert:

**TIPP** Die Berichts-Programmierung nach Kundenwunsch ist jetzt wieder möglich

6. Druckvorlagen Zuordnung für DinA4 Drucker + Etiketten Drucker

Es kann ausgewählt werden, auf welchem Drucker standardmäßig DinA4 Kassenbelege, Kassenabschlüsse oder Gutscheine gedruckt werden sollen.

• Funktion verwenden: >> Einstellungen > Programmeinstellungen > Druckerzuordnungen

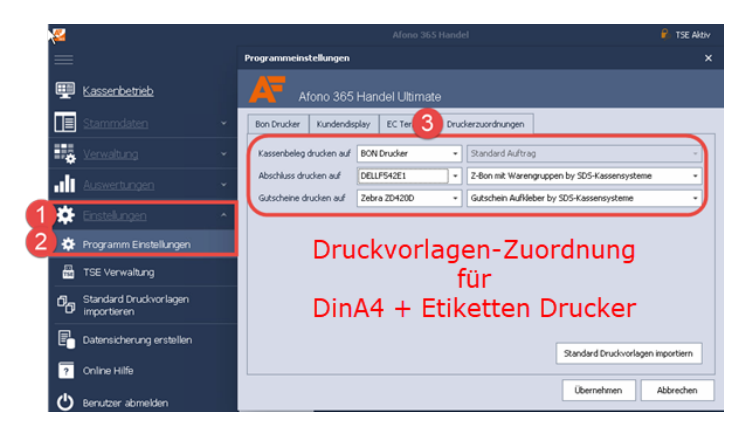

7. Kundenverwaltung

- Belegübersicht je Kunde
- Funktion verwenden: >> Stammdaten > Kunden > Klick auf "Kundenbelege" (oben)

| $\overline{\mathbf{v}}$ |                               |                |                                               |                   |                                                   | <b>P</b> TSE Aktiv | o                  | $\boldsymbol{\mathsf{x}}$ |    |                 |              |                    |               |                 |                   |                  |
|-------------------------|-------------------------------|----------------|-----------------------------------------------|-------------------|---------------------------------------------------|--------------------|--------------------|---------------------------|----|-----------------|--------------|--------------------|---------------|-----------------|-------------------|------------------|
| $\equiv$                |                               |                | Afono 365 Handel Ultimate - Kunden und Belege |                   |                                                   |                    |                    |                           |    |                 |              |                    |               |                 |                   | Version: 8.0.129 |
| ⊞                       | Kassenbetrieb                 |                | Kund                                          | З<br>Kundenbelege |                                                   |                    | Auftragsverwaltung |                           |    | Offene Posten   |              | Mahnungen          |               |                 |                   |                  |
| 旧                       | Stammdaten                    |                |                                               | e eleg drucken -  |                                                   |                    |                    |                           |    |                 |              |                    |               |                 | Buchungsjahr 2021 |                  |
| 歮                       | Firma / Mandant Einstellungen | ÷,             | <b>Status</b>                                 | Abgeschlossen     | Datum<br>$\mathbb{R}^n$<br>06.04.2021 Kassenbeleg | Belegart           |                    | Beleg Nr                  |    | $23$ $ -$       | $\Box$ Bru   | Filale             | Zentrale      |                 |                   |                  |
| 隝                       | Artikelstamm                  |                |                                               | Abgeschlossen     | 06.04.2021                                        |                    | Kassenbeleg        |                           | 22 | $\sim$          |              | Station            | Kasse 1       |                 |                   |                  |
|                         | & Kunden                      |                |                                               | Abgeschlossen     | 02.03.2021                                        |                    | Kassenbeleg        |                           | 46 |                 |              | <b>Beleg Datum</b> | 06.04.2021    | Lieferdatum     |                   | 06.04.2021       |
|                         |                               |                |                                               | Abgeschlossen     | 02.03.2021 Kassenbeleg                            |                    |                    |                           | 45 | and the         |              | Zahlbar bis        | 06.04.2021    | Zahlungseingang |                   | 06.04.2021       |
|                         | <b>Ra</b> Lieferanten         |                |                                               |                   |                                                   |                    |                    |                           |    |                 |              | Zahlart            | BAR           |                 |                   |                  |
|                         | Benutzerkonten                |                |                                               |                   |                                                   |                    |                    |                           |    |                 |              | <b>Brutto</b>      |               | 8,80 € Gegeben  |                   | 8,80 €           |
| н.                      | Verwaltung<br>v               |                |                                               |                   |                                                   |                    |                    |                           |    |                 |              | Netto              |               | 7,58 € Rückgeld |                   | 0,000            |
|                         |                               |                |                                               |                   |                                                   |                    |                    |                           |    |                 |              | Steuer             | 1.22€         |                 |                   |                  |
| alt                     | Auswertungen<br>u             |                |                                               |                   |                                                   |                    |                    |                           |    |                 |              |                    |               |                 |                   |                  |
| ∗                       | Einstellungen<br>v            |                |                                               |                   |                                                   |                    |                    |                           |    |                 |              |                    |               |                 |                   |                  |
| $\overline{\cdot}$      | <b>Online Hilfe</b>           |                |                                               |                   |                                                   |                    |                    |                           |    |                 |              |                    |               |                 |                   |                  |
|                         | Benutzer abmelden             | $\overline{4}$ |                                               |                   |                                                   |                    |                    |                           |    |                 | $\mathbf{r}$ | Beleg Info         | Lieferadresse | TSE Info        |                   |                  |
|                         |                               |                |                                               |                   |                                                   |                    |                    |                           |    |                 | v            |                    |               |                 |                   |                  |
|                         |                               |                | Anz                                           | Menge             | Einheit<br>Bezeichnung                            |                    |                    |                           |    | Zusatz 1        |              | Zusatz 2           | Zusatz 3      | SN Nummer       | Rab %             | <b>Ust Satz</b>  |
|                         |                               |                |                                               | $\mathbf{1}$      | Stück                                             |                    |                    |                           |    | 1 <sub>kg</sub> |              | ohne Zusatz        | Kann Soure    |                 | 0.0               | 16,              |
|                         |                               |                | 1                                             |                   | 1 Stück                                           |                    |                    |                           |    | 400 g           |              | ohne Zusatz        | Kann Soure    |                 | 0.0               | 16 <sub>4</sub>  |

8. Kassennachschau mit Belegdruck wahlweise auf Bon oder auf DinA4

9. Bugfix

- Bei Bestellvorschlägen wird während der Berechnung nun ein Wartesymbol angezeigt
- In der Benutzerverwaltung wurde beim Bearbeiten oder neu Anlegen das Feld Anrede nicht aus den Firmendaten übernommen
- Anpassung der SQL Datumsbegrenzung
- Anpassung der Bezeichnung des Zahlart-Fensters
- Wenn nur ein Lieferant hinterlegt ist wird dieser nun automatisch als Standard-Lieferant hinterlegt
- Anpassung der EK Preis Beschriftung im Artikelstammblatt
- Löschen von Warengruppen nur wenn keine Artikel enthalten sind
- Anpassung der Bezeichnung des Gruppentasten-Containers im Kassenbetrieb
- Vereinheitlichung der Mengenausgabe von Stückware, loser Ware und Pfand

# **Version 8.0.128 vom 10.05.2021**

- 1. Artikelverwaltung
	- Funktion "In Warengruppe verschieben" für selektierte Artikel
		- Funktion verwenden: >> Stammdaten > Artikelstamm > Artikel markieren von/bis: Artikel anklicken > Hochtaste drücken > letzten Artikel anklicken > Rechtsklick "In Warengruppe verschieben"
	- Funktion "Datev Konto zuweisen" für selektierte Artikel
		- Funktion verwenden: >> Stammdaten > Artikelstamm > Artikel markieren von/bis: Artikel anklicken > Hochtaste drücken > letzten Artikel anklicken > Rechtsklick "Datev Konto zuweisen"
	- Funktion "Lagerkorrekturliste verarbeiten"
		- Damit ist es möglich z.B. Lagerprotokolle aus der alten Version zu verarbeiten. Das macht Sinn, wenn die Aufträge in der alten Version genutzt werden. Ausführliche Informationen stehen im Handbuch (Klick auf "Online Hilfe" / linke Menüleiste in der Kassensoftware). Für den Datenexport aus der alten Version steht ein Bericht zur Verfügung.
		- Funktion verwenden: >> Stammdaten > Artikelstamm > Extras > Lagerkorrekturliste verarbeiten > Exportdatei auswählen und einlesen
	- Datensatz Navigator in der Artikelliste inkl. Anzahl der Datensätze
	- Funktion verwenden: >> Stammdaten > Artikelstamm > Navigationsleise im unteren Bereich der Artikelliste
	- Funktion "Lieferantenzuordungen zum Artikel"
	- Diese Funktion kann verwendet werden um Artikeln nachträglich Lieferanten und EK Preise zuzuordnen.

2. Allgemein

- Datev Export
	- Export Funktion für Datev Buchungen bei denen ein Datev Konto hinterlegt ist. Es kann als CSV, Textdatei (Tab getrennt) und im Excel Format exportiert werden.
- Funktion verwenden: >> Auswertungen > Datev Export ◦ Wareneingang
	- Beim Erfassen des Wareneingangs wird zusätzlich zur Kontrolle der aktuelle Bestand angezeigt, damit ist es möglich Ware zu erfassen und gleichzeitig eine Bestandskontrolle vorzunehmen
	- Funktion verwenden: >> Verwaltung > Wareneingänge
- VMP Meldung
	- Export Funktion für VMP Meldungen an den Presse Grossisten, die Datei wird im Standard VMP Format (Textdatei) gespeichert. ▪ Funktion verwenden: >> Auswertungen > VMP Meldung
- Weitere Kassen-Berichte wie Kassenbericht detailliert, Kassenbericht verdichtet etc
- Funktion verwenden: >> Auswertungen > Berichte und Auswertungen > Berichte verwalten > Alle Standardberichte importieren > gewünschten Bericht anlicken > Bericht ausführen

3. Bugfix

- Beim Ändern der Firmendaten wurden Telefonnummer und Email Adresse.nicht an die Zentrale übertragen.
- Beim Erstellen eines neuen Mandanten aus CSS Group 365 wurden die Lieferantenzuordnungen nicht übernommen.
- Bei bestimmten Datumsformatierungen wurden keine Buchungen übernommen.

# **Version 8.0.127 vom 26.04.2021**

### **Implementierung des Berichtswesens**

Das Berichtswesen befindet sich im Menüpunkt "Auswertungen > Berichte und Auswertungen"

Der Bereich beinhaltet verschiedene Standard Berichte und einen Berichtsdesigner.

Der Designer dient zur Erstellung eigener Berichte und steht in Version Ultimate zur Verfügung.

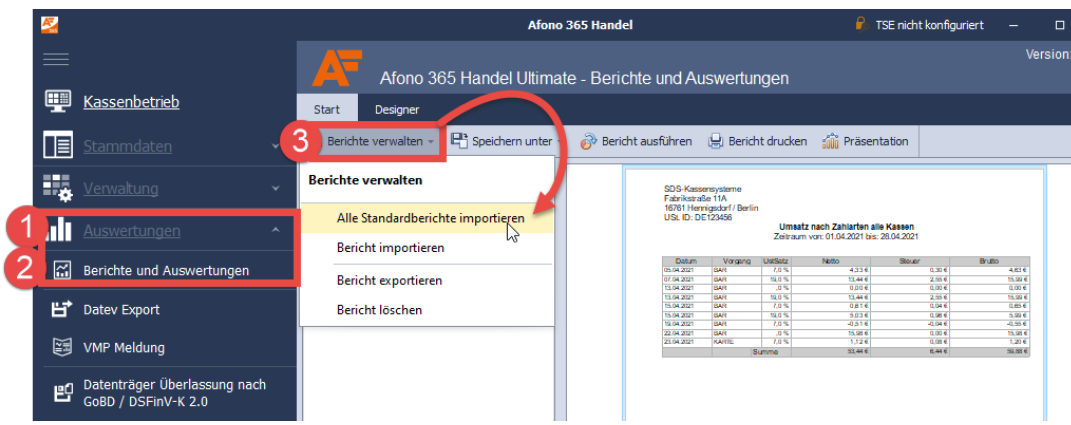

### **Erste Schritte:**

Importieren Sie zunächst die Standardberichte:

Klick auf "Auswertungen > Berichte und Auswertungen > Menüpunkt "Berichte verwalten" > "Alle Standardberichte importieren"

Anschließend können die Berichte nach Bedarf per > "Bericht ausführen" generiert und gedruckt werden.

Im unteren Bereich der Berichtsvorschau können Sie zwischen der Druckansicht und der Datenansicht umschalten.

Berichte können ausgedruckt oder als PDF, als Excel oder CSV gespeichert werden.

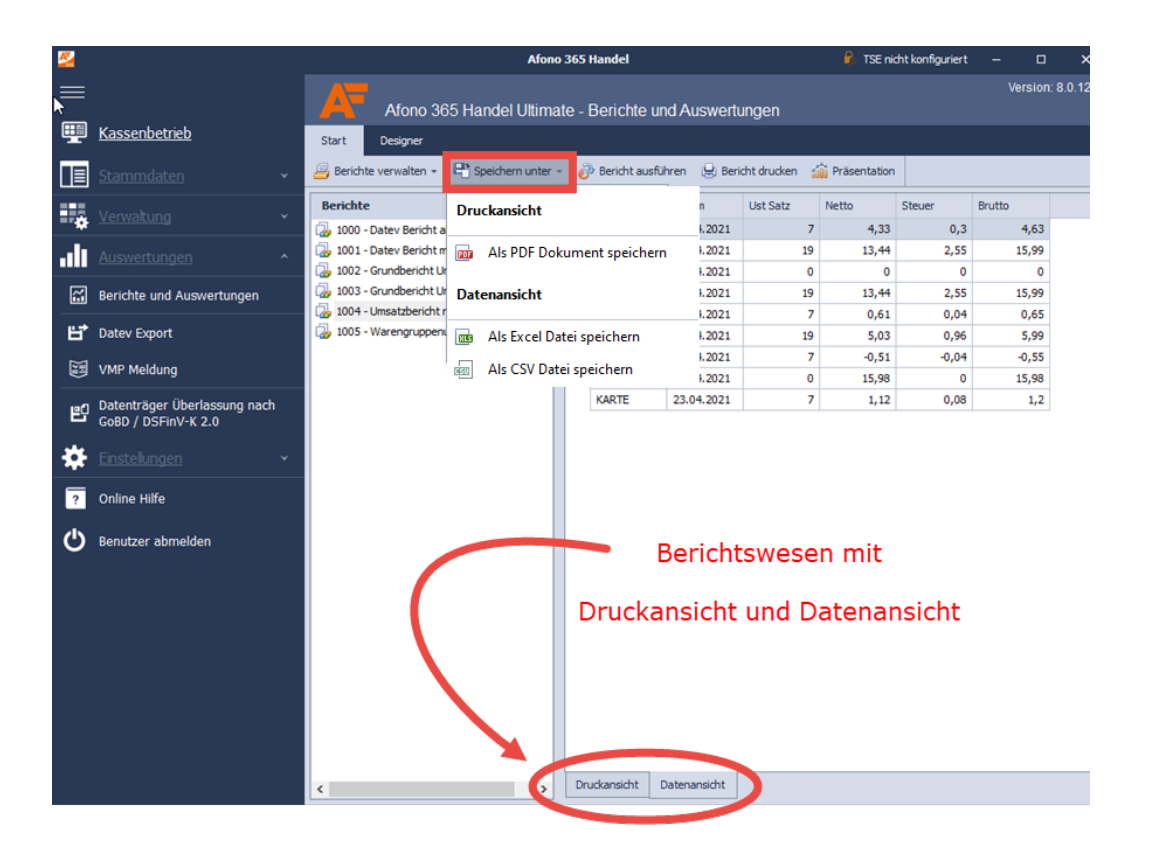

# **Version 8.0.126 vom 23.04.2021**

1. Wareneingang

- Beim Wareneingang kann die Artikelnummer, eine der 6 zusätzlichen EAN Nummern, die Lieferanten-Bestellnummer oder der Artikelname verwendet werden.
- Wareneingänge können mit oder ohne Lieferantenzuordnung erfolgen.
- Wenn Sie zu Ihren Wareneingängen Etiketten drucken möchten laden Sie sich zunächst bitte die Standard Druckvorlagen unter: "Einstellungen > Standard Druckvorlagen importieren"
- **WICHTIG** Der Etikettendruck erfolgt vor dem Verbuchen des Wareneingangs. Der Klick auf "Drucken" startet den Etikettendruck.

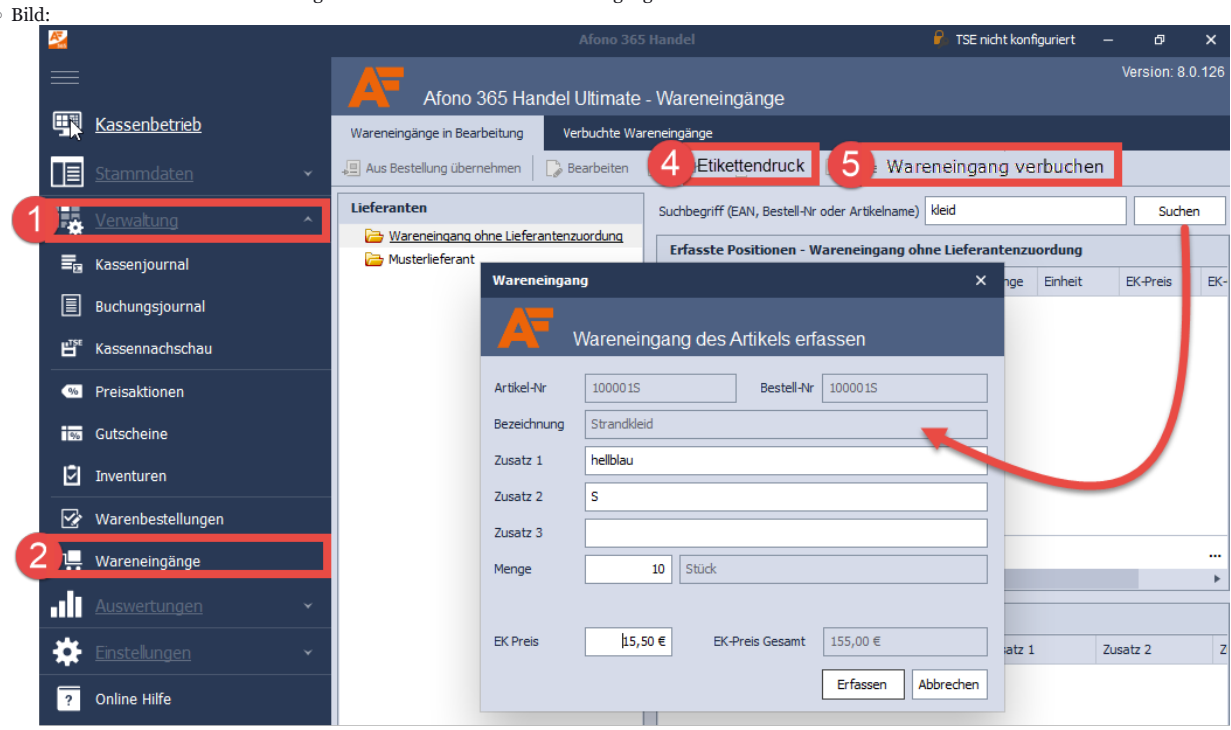

# Wareneingang mit änderbaren Artikeleigenschaften

- 2. Artikelstammblatt mit Anzeige des letzten EK Preises
- 3. Anzeige des Steuersatzes in der Artikelliste

◦

- 4. Mit Klick auf "VMP Meldung" (in der Verwaltung) werden zukünftig die zur Presseerkennung nötigen 4 Standard Artikelnummern in den Preiscodierten Artikeln angelegt (Diese 4 Einträge mussten bisher per Hand gesetzt werden).
- 5. Kasse Eigenbedarf >> Funktionen > Eigenbedarf
	- Die Buchung als Eigenbedarf setzt das entsprechende Recht voraus.
	- $\circ$  Alle anderen Optionen wie Lagerbuchung, Seriennummern und Datev Buchung werden berücksichtigt.
	- Beim Buchen von Eigenbedarf wird ein Beleg mit TSE Signatur erzeugt, bei dem die Beträge auf Null gesetzt werden.

### 6. Artikelsuche in der Kasse

◦ Suche nach EAN, Artikelnummer, Zusatztext, Bezeichnung oder Langtext

- Es wird nicht die komplette Liste geladen, sondern das Ergebnis des Suchbegriffs.
- 7. Kassenabschluss / Z-Bon
	- Druck auf Bon Drucker und auf Windows Drucker (A4)
	- Die benötigten Vorlagen werden im Zuge der nächsten Updates eingespielt.
	- Mit dieser Funktion hat der Benutzer die Möglichkeit personalisierte Abschlüsse für eigene Bedürfnisse oder die des Steuerbüros zu erstellen.

#### 8. Bugfix

- In der Warenbestellung wurde bei leerer Bestellung und Klick auf Bearbeiten ein Fehler ausgelöst.
- Teilweise konnte es vorkommen, das der Beleg Nummernkreis nicht aktualisiert wurde, so dass Kassenbelege doppelte Belegnummern bekamen.
- Probleme mit E-Mail Versand aus der Druckroutine behoben.
- Bei der Datenübernahme aus CSS Group 365 können jetzt EK Preise mit übernommen werden, für nicht übernommene EK Preise wird es mit einem der nächsten Updates eine Importmöglichkeit geben.
- Bei Barzahlungen wurde der Enter Befehl auch ausgeführt wenn der gegebene Betrag nicht eingegeben wurde.
- Der Designer hat die Druckerkonfiguration nicht dauerhaft im Projekt gespeichert, so dass der Windows Standard Drucker aktiviert blieb. WICHTIG: Die Druckvorlagen sollten entweder nochmals importiert werden. Alternativ kann man die Druckvorlage bearbeiten und unter Projekteinstellung die Druckerkonfiguration vornehmen.

### **Version 8.0.125 vom 21.04.2021**

- 1. Hinweis zur Lizenz-Eingabe 10 Tage vor Demoablauf
- 2. Bugfix
	- Schreibfehler beim Gutschein Text
	- Bugfix Artikelverwaltung "Paritätsverletzung"

# **Version 8.0.124 vom 20.04.2021**

#### 1. Gutscheine

- Gutscheine einlösen (funktioniert auch für aus der alten Version übernommene Gutscheine)
- Gutscheine verkaufen ◦ Kostenlose Gutscheine als Geschenk des Hauses an den Kunden
- 2. Kassenschnitt am EC-Terminal bei Kassenabschluss
- 3. Bar-Rechnung ohne Eingabezwang der Kundendaten
- 4. Wenn zu schnell per Karte abgerechnet wurde, kann die Zahlung durch Minus-Buchen gegengebucht werden
- Artikel Minus Buchen > Karte > Kartenart anklicken
- 5. Der Barzahlungsdialog (Abkassieren) kann jetzt mit ENTER vorgenommen werden
- 6. Schnellwahltastengröße 50 wurde hinzugefügt
- 7. Im Artikelstammblatt und in der Lieferantenzuordnung wurde die Einheit zur Bearbeitung bei bereits angelegten Artikeln freigegeben 8. Funktion "Preisabfrage"
- Die Funktion kann auf eine Schnellwahltaste gelegt werden. Siehe Punkt 10.Hotkeys
- 9. Seriennummern-Verwaltung
- 10. Direktfunktionen Hotkeys Tastenkürzel Arbeit über die Tastatur

In der Artikelverwaltung können unter "Schnellwahltasten" eine oder mehrere Gruppen z.B. "Funktionen" angelegt werden.

Hier können neben Artikeln auch Funktionen auf Schnellwahltasten gelegt werden, dazu trägt man die die gewünschte Funktionsnummer unter "Artikel-Nr. / EAN" ein.

**TIPP** Die Direktfunktionen können wie alle Schnellwahltasten hinsichtlich Text, Farbe und Bild angepasst werden.

Folgende Direktfunktionen stehen zur Verfügung:

- FN1000 Kassierer abmelden
- FN1001 Kassenlade öffnen
- FN1002 Artikel Preisabfrage ausführen
- FN1003 Artikelsuche anzeigen
- FN1004 Sofort Storno ausführen
- FN1005 Kartenzahlung ausführen
- FN1006 Barzahlung ausführen
- FN1007 Bestellung parken
- FN1008 Bestellung laden
- FN1009 Warenrückgabe ausführen
- FN1010 Position bearbeiten
- FN1011 Als Eigenbedarf verbuchen
- FN1012 X-BON Zwischenbericht drucken
- FN1013 Z-BON Kassenabschluss ausführen
- FN1014 Gutschein verkaufen
- FN1015 Kostenlosen Gutschein erstellen
- FN1016 Gutschein einlösen
- FN1017 Fremdgutschein einlösen
- FN1018 Einlage buchen
- FN1019 Entnahme buchen
- FN1020 Kundensuche anzeigen
- FN1021 Buchung als Auftrag übergeben
- FN1022 Aktuelle Kassenbelege anzeigen
- KD1 Kunde mit Kd-Nr1 aufrufen
- KD2 Kunde mit Kd-Nr2 aufrufen • KD3 - Kunde mit Kd-Nr3 aufrufen
- $\bullet$  KD4 etc.

# **Version 8.0.123 vom 19.04.2021**

- 1. Bugfix bei Mengeneingabe mit Kommastelle konnte das Lager nicht gebucht werden
- 2. Handbuch direkt in der Kassensoftware

# **Version 8.0.122 vom 18.04.2021**

- 1. Rechteabhängige Daten-Sicherung
	- Gebunden an das Recht auf Datenexport
- Gruppenrecht entziehen oder hinzufügen: Benutzerkonten > Gruppe anklicken > Bearbeiten
- 2. Rechteabhängige Daten-Wiederherstellung sowie Löschmöglichkeit für Mandanten ◦ Ausführung nur als Super-Administrator möglich
	- Super-Admin anlegen: als Administrator einloggen > Einstellungen > Datensicherung erstellen
- 
- 3. Eingabemöglichkeit für EK Preise ohne Lieferantenzuordnung 4. Bugfix bei Warenrückgabe wurde die Menge nicht auf- sondern abgebucht

# **Version 8.0.121 vom 17.04.2021**

- 1. Warenrückgabe >>Kassenbetrieb > Funktionen > Warenrückgabe / gekoppelt an das Recht Warenrückgabe
- 2. -1 x Buchungen

# **Version 8.0.120 vom 16.04.2021**

- 1. Kassennachschau >>Auswertungen > Kassennachschau
- Für Buchungen die mit der Software erzeugt wurden, ältere Buchungen werden über die Datenträgerüberlassung der alten Version geprüft. 2. Datenträgerüberlassung >>Auswertungen > Datenträgerüberlassung<br>○ Für Buchungsjahre die mit der Software erzeugt wurden, ältere Buchungen werden über die Datenträgerüberlassung der alten Version
- geprüft.

# **Version 8.0.119 vom 11.04.2021**

- 1. Rückstellungsmöglichkeit für geänderte Funktions-Tasten auf Standard / Voreinstellung >>Kasse > Rechtsklick auf eine Funktionstaste
- 2. Bugfix bei Buchung von Pfandartikeln

# **Version 8.0.118 vom 09.04.2021**

#### **Kasse**

- 1. Position bearbeiten >>Funktionen > Pos bearbeiten
- 2. Scannen von Kundenkarten
- 3. Anzeige von Warengruppen bei Artikelsuche
- 4. Fortlaufende Anzeige der gebuchten Posten-Anzahl 5. Editierbare Funktions-Tasten >>Rechtsklick auf Funktionstaste
	- 1. Farbe
	- 2. Beschriftung, z.B. für eigene Beschriftung oder Fremdsprachen.
- 6. Arbeit mit der Tastatur
	- F2 Position bearbeiten
	- F3 Artikel suchen
	- F4 Kunde suchen
	- F6 Vorgang parken
	- F7 Geparkten Vorgang laden
	- F8 Warenrückgabe
	- F10 BAR Zahlung
	- F11 Kartenzahlung
	- F12 Buchung als Eigenbedarf

### **Artikelstamm**

- 1. Lagerkorrektur >>Artikel anklicken > Extras
- 2. Globale Änderung von Artikeln >>Artikel anklicken > Extras
	- Aktivierung / Deaktivierung der "Lagerhaltung"
	- Aktivierung / Deaktivierung "Mengen- Gewichtsangabe"
	- Aktivierung / Deaktivierung "Preisangabe"
	- Aktivierung / Deaktivierung "Seriennummernangabe"
	- Aktivierung / Deaktivierung "Rabatt zulassen"
	- Aktivierung / Deaktivierung "Negativbuchung"

### **Allgemein**

Im Hauptmenu > Einstellungen wurde die Funktion "Standard Druckvorlagen importieren" aufgenommen.

Es werden für die jeweiligen Module Standard Druckvorlagen bereitgestellt.

Je nach Programmstand können weitere Vorlagen dazu kommen.

Ein erneuter Aufruf der Funktion ist jederzeit möglich. Bereits bestehende Vorlagen werden ignoriert.

Der Import von Druckvorlagen setzt das Systemrecht "Druckvorlagen bearbeiten" voraus.

# **Version 8.0.117 vom 06.04.2021**

#### **TSE**

- 1. Aller 30 Sekunden erfolgt eine Prüfung ob die TSE verfügbar ist.
- 2. Behandlung von Verbindungsabbrüchen

◦ Wenn das Programm im laufendem Betrieb die Verbindung zum Datenbank Server verliert (z.B. Verbindungsabbruch des Netzwerks,

# **Version 8.0.116 vom 05.04.2021**

### **Kasse**

1. DinA4 Druck für Kassenbelege >>Funktionen > Kassenbelege > Rechnung drucken

# **Programm**

1. Selbst definierbare Farbschemen >> als Admin einloggen > rechts unten

# **Version 8.0.115 vom 03.04.2021**

## **Verwaltung**

- 1. Buchungsjournal >>Verwaltung > Buchungsjournal 2. Kassenjournal >>Verwaltung > Kassenjournal
- 

# **Version 8.0.114 vom 02.04.2021**

# **Schnellwahltasten**

• Freie Schnellwahltasten Belegung >>Artikelstamm > oben rechts "Schnellwahltasten"